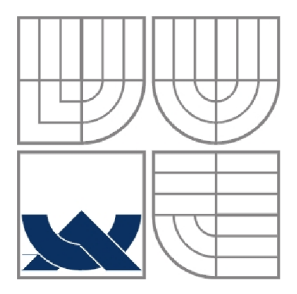

### VYSOKÉ UČENÍ TECHNICKÉ V BRNĚ BRNO UNIVERSITY OF TECHNOLOGY

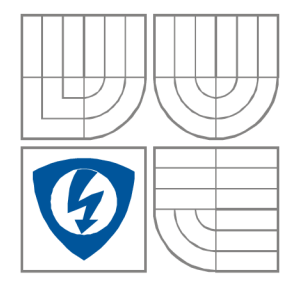

### FAKULTA ELEKTROTECHNIKY A KOMUNIKAČNÍCH **TECHNOLOGIÍ** ÚSTAV RÁDIOELEKTRONIKY

FACULTY OF ELECTRICAL ENGINEERING AND COMMUNICATION DEPARTMENT OF RADIO ELECTRONICS

### METODA BORCENÍ ČASOVÉ OSY V OBLASTI BIOSIGNÁLŮ DYNAMIC TIME WARPING FOR BIOLOGICAL SIGNAL PROCESSING

BAKALÁŘSKÁ PRÁCE BACHELOR'S THESIS

AUTHOR

AUTOR PRÁCE Tomáš Nejedlý

**SUPERVISOR** 

VEDOUCÍ PRÁCE Ing. Jana Bardoňová, PhD.

BRNO, 2008

### L**ICENČNÍ SMLOUVA POSKYTOVANÁ K VÝKONU PRÁVA UŽÍT ŠKOLNÍ DÍLO**

#### uzavřená mezi smluvními stranami:

#### **1. Pan/paní**

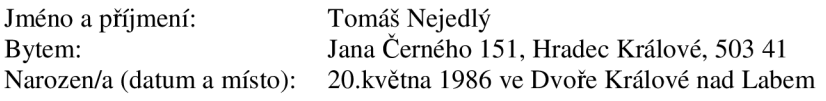

(dále jen "autor")

a

#### 2. **Vysoké učení technické v Brně**

Fakulta elektrotechniky a komunikačních technologií se sídlem Údolní 53, Brno, 602 00 jejímž jménem jedná na základě písemného pověření děkanem fakulty: prof. Dr. Ing. Zbyněk Raida, předseda rady oboru Elektronika a sdělovací technika  $(dále jen ...nabyvatel")$ 

#### **ČI. 1**

#### **Specifikace školního díla**

- 1. Předmětem této smlouvy je vysokoškolská kvalifikační práce (VŠKP):
	- $\Box$  disertační práce  $\Box$  diplomová práce **z** bakalářská práce  $\Box$  jiná práce, jejíž druh je specifikován jako (dále jen VŠKP nebo dílo) Název VSKP: Metoda borcení časové osy v oblasti biosignálů Vedoucí/ školitel VŠKP: Ing. Jana Bardoňová, PhD. Ustav: Ustav biomedicínckého inženýrství

Datum obhajoby VŠKP:

VŠKP odevzdal autor nabyvateli<sup>\*</sup>:

 $\overline{\mathbf{E}}$  v tištěné formě – počet exemplářů: 2  $\overline{\mathbf{13}}$  v elektronické formě – počet exemplářů: 2

- 2. Autor prohlašuje, že vytvořil samostatnou vlastní tvůrčí činností dílo shora popsané a specifikované. Autor dále prohlašuje, že při zpracovávání díla se sám nedostal do rozporu s autorským zákonem a předpisy souvisejícími a že je dílo dílem původním.
- 3. Dílo je chráněno jako dílo dle autorského zákona v platném znění.
- 4. Autor potvrzuje, že listinná a elektronická verze díla je identická.

hodící se zaškrtněte

#### **Článek** 2

#### **Udělení licenčního oprávnění**

- 1. Autor touto smlouvou poskytuje nabyvateli oprávnění (licenci) k výkonu práva uvedené dílo nevýdělečně užít, archivovat a zpřístupnit ke studijním, výukovým a výzkumným účelům včetně pořizovaní výpisů, opisů a rozmnoženin.
- 2. Licence je poskytována celosvětově, pro celou dobu trvání autorských a majetkových práv k dílu.
- 3. Autor souhlasí se zveřejněním díla v databázi přístupné v mezinárodní síti
	- **E** ihned po uzavření této smlouvy
	- $\Box$  1 rok po uzavření této smlouvy
	- $\Box$  3 roky po uzavření této smlouvy
	- $\Box$  5 let po uzavření této smlouvy
	- $\Box$  10 let po uzavření této smlouvy
		- (z důvodu utajení v něm obsažených informací)
- 4. Nevýdělečné zveřejňování díla nabyvatelem v souladu s ustanovením § 47b zákona č. 111/ 1998 Sb.. v platném znění, nevyžaduje licenci a nabyvatel je k němu povinen a oprávněn ze zákona.

#### **Článek** 3

#### **Závěrečná ustanovení**

- 1. Smlouva je sepsána ve třech vyhotoveních s platností originálu, přičemž po jednom vyhotovení obdrží autor a nabyvatel, další vyhotovení je vloženo do VSKP.
- 2. Vztahy mezi smluvními stranami vzniklé a neupravené touto smlouvou se řídí autorským zákonem, občanským zákoníkem, vysokoškolským zákonem, zákonem o archivnictví, v platném znění a popř. dalšími právními předpisy.
- 3. Licenční smlouva byla uzavřena na základě svobodné a pravé vůle smluvních stran, s plným porozuměním jejímu textu i důsledkům, nikoliv v tísni a za nápadně nevýhodných podmínek.
- 4. Licenční smlouva nabývá platnosti a účinnosti dnem jejího podpisu oběma smluvními stranami.

V Brně dne: 6. června 2008

Nabyvatel Autor

## Prohlášení

Prohlašuji, že svou bakalářskou práci na téma Metoda borcení časové osy v oblasti biosignálů jsem vypracoval samostatně pod vedením vedoucího bakalářské práce a s použitím odborné literatury a dalších informačních zdrojů, které jsou všechny citovány v práci a uvedeny v seznamu literatury na konci práce.

Jako autor uvedené bakalářské práce dále prohlašuji, že v souvislosti s vytvořením této bakalářské práce jsem neporušil autorská práva třetích osob, zejména jsem nezasáhl nedovoleným způsobem do cizích autorských práv osobnostních a jsem si plně vědom následků porušení ustanovení § 11 a následujících autorského zákona č. 121/2000 Sb., včetně možných trestněprávních důsledků vyplývajících z ustanovení § 152 trestního zákona č. 140/1961 Sb.

V Brně dne 6. června 2008

podpis autora

## Poděkování

Děkuji vedoucímu bakalářské práce Ing. Janě Bardoňové, PhD. za účinnou metodickou, pedagogickou a odbornou pomoc a další cenné rady při zpracování mé bakalářské práce.

V Brně dne 6. června 2008

podpis autora

## **Anotace**

Tato práce se zabývá rozpoznáváním biosignálů. Navržený rozpoznávací systém REC-DTW zpracovává elektrokardiografické signály (EKG) pomocí algoritmu Dynamického borcení časové osy (DTW). DTW umožňuje vyhodnotit rozdíl mezi testovaným a kontrolním signálem, které nejsou stejně dlouhé. Senzitivita rozpoznávání je 82,5%.

# **Klíčová slova**

Biologické signály, elektrokardiogram, algoritmus Dynamického borcení časové osy, program REC-DTW.

# **Annotation**

This project deals with recognition of biosignals. The proposed recognition system REC-DTW processes electrocardiografic signals (ECG) by algorithm based on Dynamic time warping (DTW). DTW allows to evaluate difference between testing signal and control signal, which do not have be of the same lengths. The sensitivity of recognition is 82,5%.

# **Key words**

Biological signals, elektrocardiogram, algorithm Dynamic time warping, program REC-DTW.

# **Bibliografická citace**

NEJEDLÝ, T. *Metoda borcení časové osy v oblasti biosignálů.* Brno: Vysoké učení technické v Brně, Fakulta elektrotechniky a komunikačních technologií, 2008. 59s. Vedoucí bakalářské práce Ing. Jana Bardoňová, Ph.D.

# **Obsah**

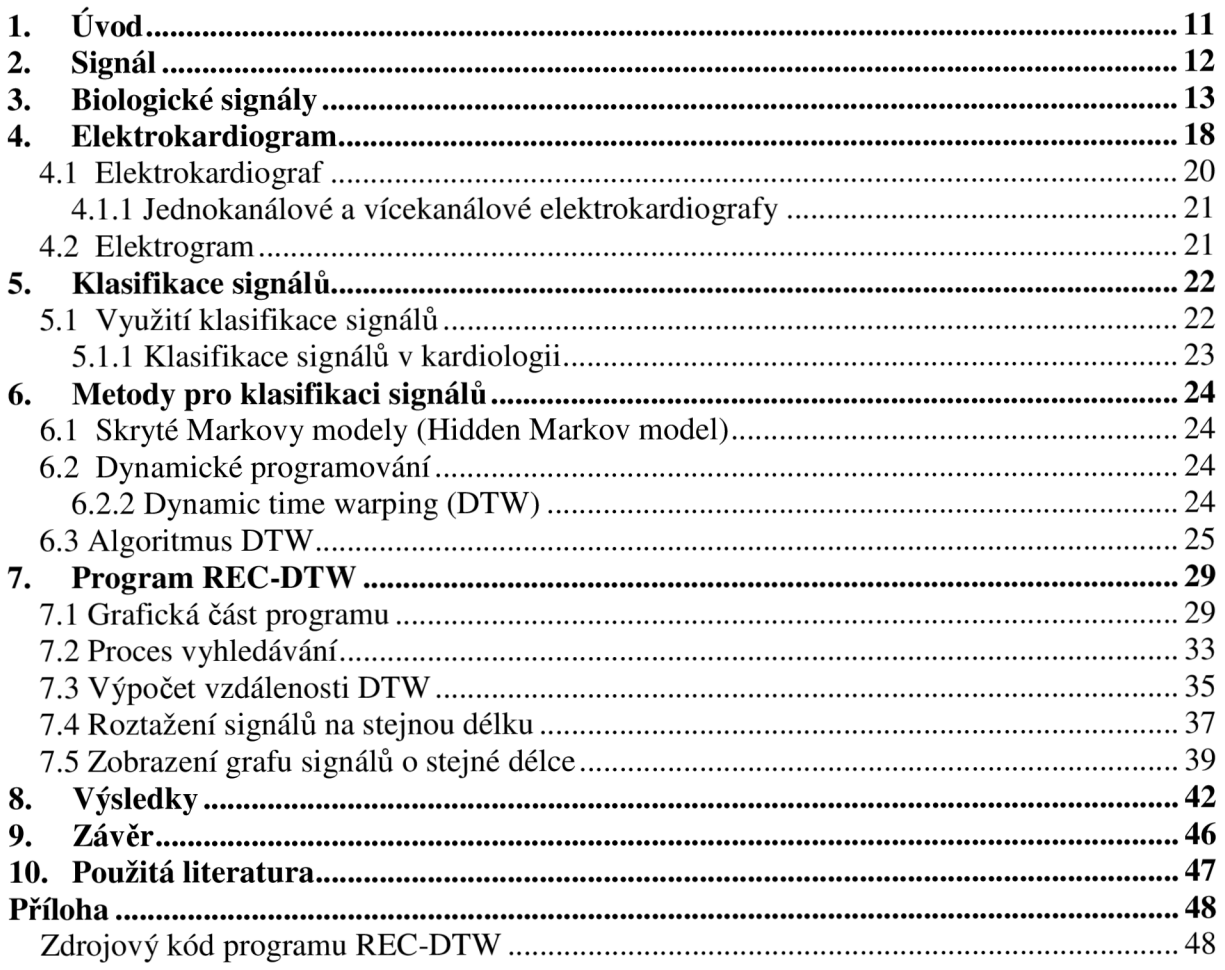

# **Seznam obrázků**

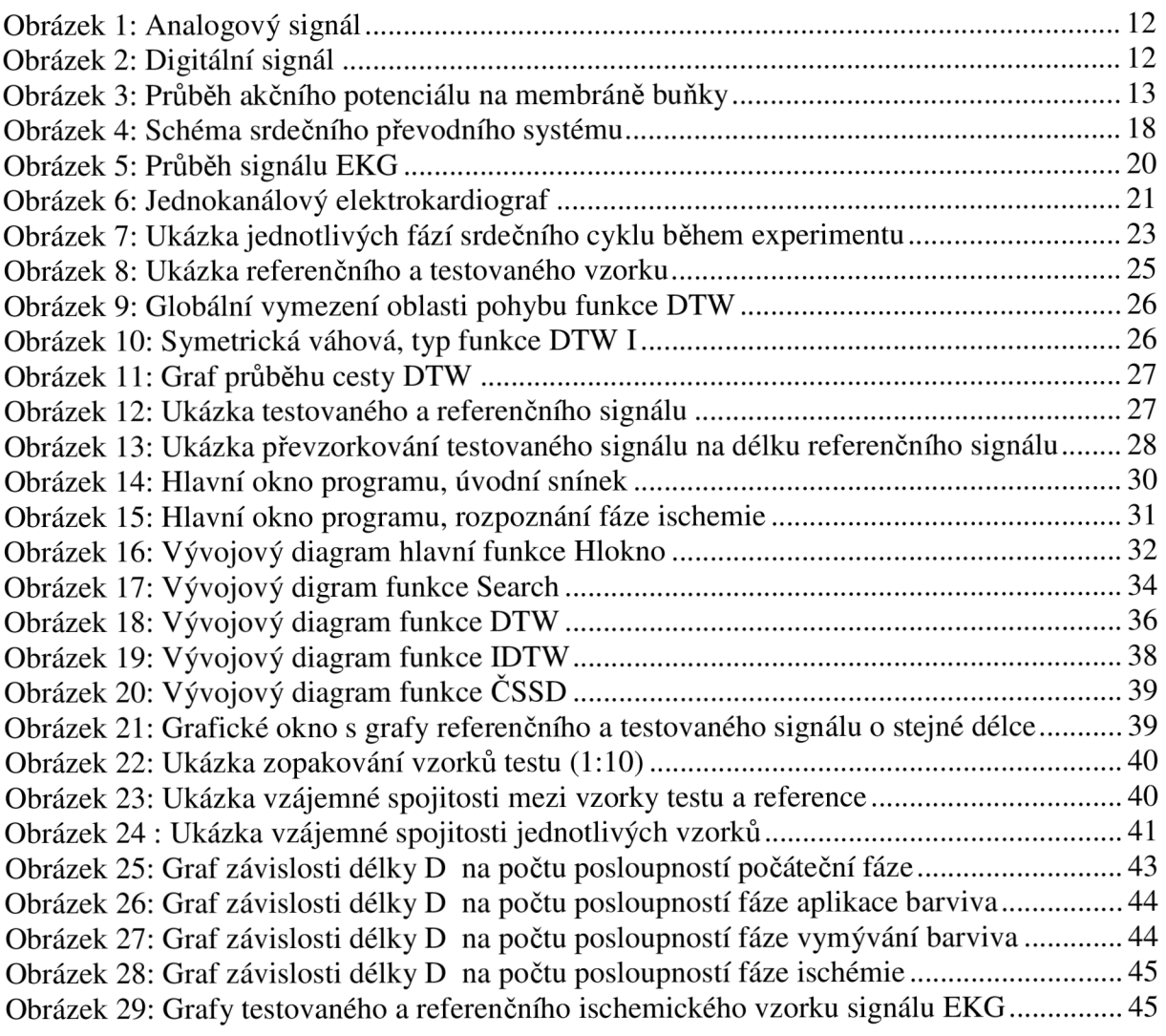

# **Seznam tabulek**

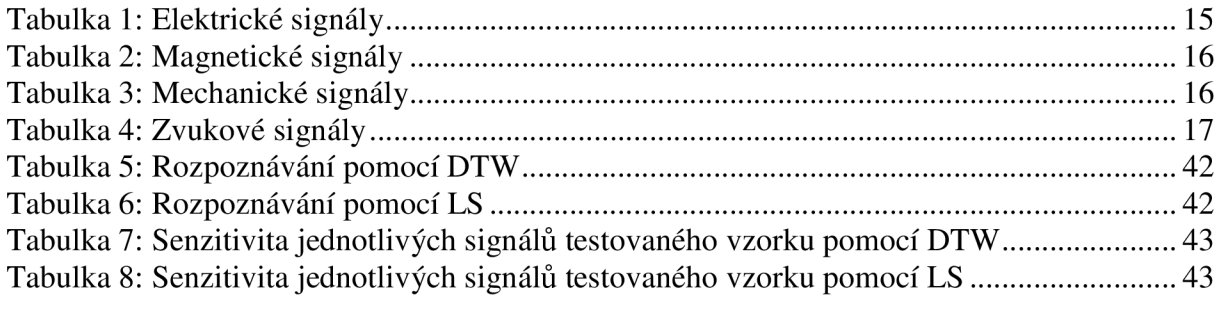

# **1. Úvod**

V dnešním moderním světě se ve velké míře využívá služeb počítačové techniky. Počítače se využívají pro jednoduché úkoly, ale také pro složité algoritmy a procedury. Matematické výpočty, které by jindy trvaly několik hodin, zvládne počítač během několika málo okamžiků.

S využitím počítačů se však již lze setkat ve 3.století před n.l. v Číně, kde sestavili prvního předchůdce dnešních počítačů. Jednalo se o obyčejné kuličkové počítadlo známé též "abacus", které sloužilo k usnadnění matematických výpočtů. Dalším pokrokem v oblasti počítačové techniky bylo až zavedení děrovacích štítků zhruba v první polovině 19.století. Šlo o paměťové médium schopné uschovávat informace zadané uživatelem. S příchodem elektřiny se začaly zlepšovat jednotlivé technologie a díky tomu i počítačová technika. Přibližně v roce 1971 byl dokončen vývoj mikroprocesoru, který znamenal průlom v oblasti počítačové techniky (IT). Mikroprocesor umožňuje spojit funkce, které dříve vykonávalo několik oddělených obvodů a dosáhnout tak rapidně zvýšení rychlosti výpočtu [9]. Od počátku 80.1et 20.století dochází k prudkému nárustu inovace počítačové techniky. Každým rokem se zvyšují nároky na výpočetní rychlost počítačů. S jejich využitím se dnes setkáváme téměř naprosto všude. Tím se lidem otevřely nové možnosti v oblasti komunikací, lékařství, stavebnictví a v mnoha dalších odvětvích.

Tato práce se zabývá využitím počítačové techniky k rozpoznávání jednotlivých fází srdečního cyklu získaných z experimentu na izolovaném srdci. Jedná se konkrétně o využití algoritmu Dynamického borcení časové osy (DTW), pomocí kterého je hledaný signál rozpoznán. DTW je algoritmus, který umožňuje porovnávat nestejně dlouhé posloupnosti. Algoritmus je náročný na paměťové zatížení počítače.

Celá práce je rozdělena do dvou částí. První část se zabývá rozdělením signálů (kapitola 2), rozdělením biosignálů (kapitola 3), popisem signálu EKG (kapitola 4) a klasifikací signálů (kapitola 5). Kapitola číslo šest popisuje metody určené pro klasifikaci signálů a algoritmus Dynamického borcení časové osy.

Druhá část práce popisuje program REC-DTW (kapitola 7) sloužící k rozpoznávání testovaného vzorku signálu EKG pomocí algoritmu DTW a obsahuje výsledky rozpoznávání tímto programem (kapitola 8).

# **2. Signál**

Slovo signál pochází z latinského slova "signalis", nebo-li dávat znamení. Toto znamení může být buď optické nebo akustické. Signál je tedy nositelem informace putující od zdroje k cíli.

Signál může nabývat dvou různých forem. Jedná-li se o signál spojitý v čase, mluvíme o takzvaném analogovém signálu (obrázek 1). Typickým představitelem analogového signálu je lidská řeč. V případě, že je signál nespojitý (diskrétní) v čase, jedná se o signál digitální (obrázek 2). S ním se můžeme setkat například při komunikaci mezi dvěma a více počítači. Digitální signál je nejčastěji vyjádřen posloupností binárních čísel (binární čísla mohou nabývat pouze hodnot 0 nebo 1). Tato posloupnost vyjadřuje velikost vzorků původního analogového signálu.

Diskrétní (digitální) signál je na rozdíl od analogového méně náchylný na rušení a jeho zpětná rekonstrukce po jeho doručení k příjemci je vždy téměř identická se signálem, který byl odeslán ze zdroje. Nevýhodou diskrétního signálu je skutečnost, že dojde-li ke ztrátě části informace, nebude možné správně rekonstruovat informaci a signál bude ztracen.

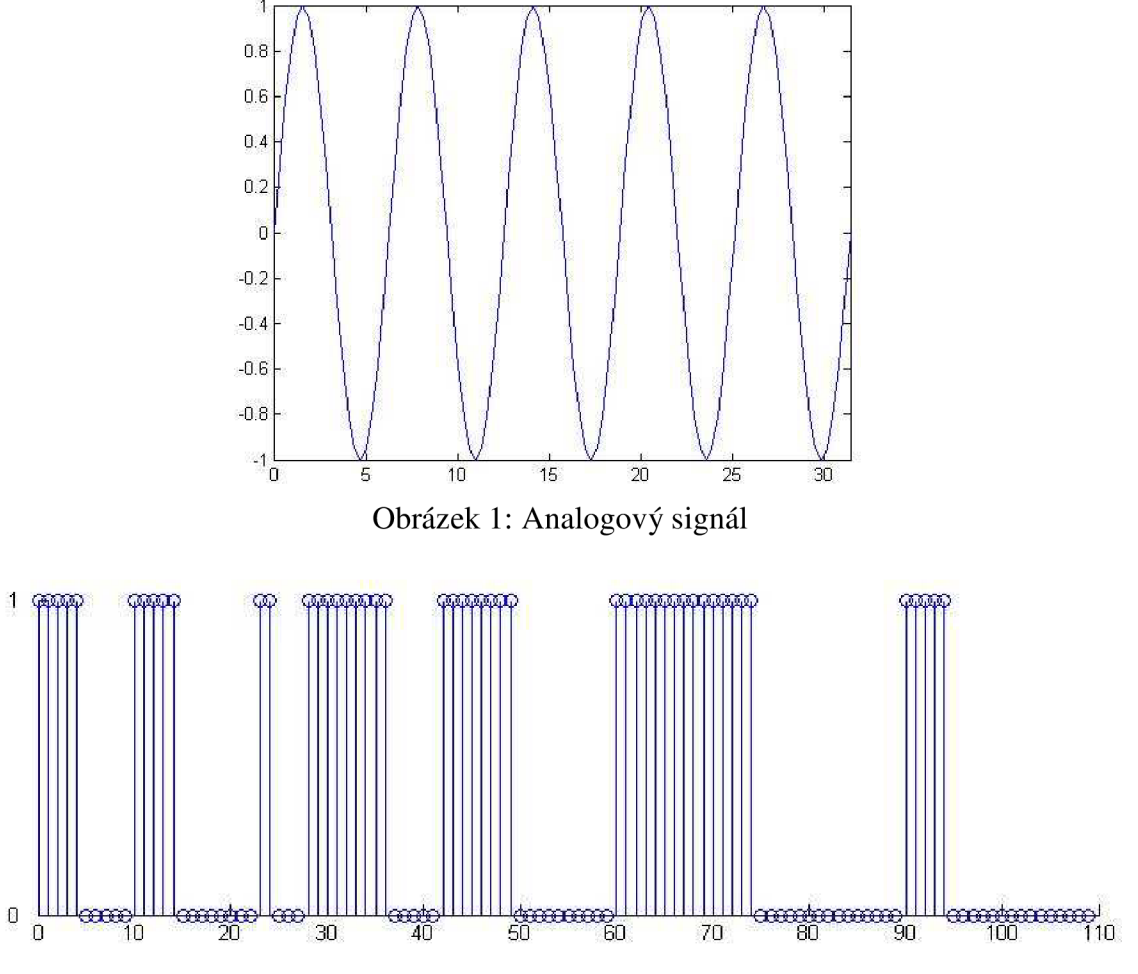

Obrázek 2: Digitální signál

# **3. Biologické signály**

Biologickými signály se myslí signály, které slouží k vyjádření informací o zkoumaném biologickém objektu (např. lidský organismus). Biologické signály, jinak také biosignály, jsou základem všech diagnostických metod.

V živém organismu probíhá řada biochemických reakcí, nicméně živý organismus je také zdrojem různých fyzikálních polí. Moderní diagnostické metody nejčastěji používají výsledků hodnocení řady segmentů biologických signálů, které popisují především elektrická, magnetická a akustická pole příslušných orgánů [8].

Informace o stavu organismu a činnosti jeho jednotlivých částí je obsažena (zakódována) v jeho analogových projevech. Dekódováním této elektrické aktivity organismu se zjistí celková informace o jeho stavu.

#### *Typické hodnoty biosignálů:*

- napětí jednotky µV až jednotky mV
- frekvence signálu setiny Hz až stovky Hz

#### *Rozdělení biosignálů:*

- Elektrické signály (tab. 1)
- Magnetické signály (tab. 2)
- Mechanické signály (tab. 3)
- Zvukové signály (tab. 4)

#### **Elektrické signály**

Jedná se o signály, které jsou generovány nervovými a svalovými buňkami.Vznikají při jednotlivých elektrochemických procesech buď uvnitř buněk nebo mezi jednotlivými buňkami.V případě působení stimulu na nervovou nebo svalovou buňku o velikosti větší než je prahová hodnota dráždění, buňka generuje akční potenciál. Akční potenciál vzniká náhlou změnou permeablity membrány. Vznik akčního potenciálu je znázorněn na obrázku 3 [10].

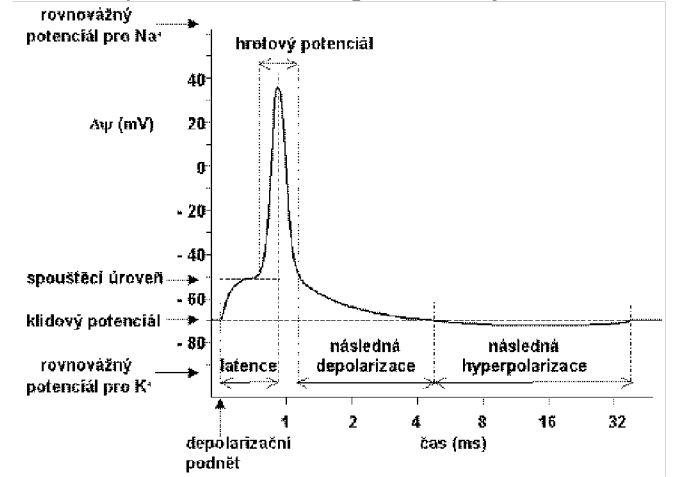

Obrázek 3: Průběh akčního potenciálu na membráně buňky

Akční potenciály se přenáší na jednotlivé okolní buňky a tím vzniká elektrické pole v biologické tkáni. Příkladem elektrických signálů jsou elektrokardiogram, elektroencefalogram, elektromyogram,elektrogastrogram a další.

#### **Magnetické signály**

Některé lidské orgány (mozek, srdce, atd.) generují slabé magnetické pole, snímáním těchto polí lze získat informace, které nelze získat z jiných biosignálů. Příkladem takových signálů jsou například magnetokardiogram nebo magnetomyogram [6].

#### **Mechanické signály**

Jedná se o signály vznikající pohybem, přemísťováním, tlakem a průtokem nebo mechanickým napětím. Mezi mechanické signály například patří pletysmografie nebo pneumotochograf.

#### **Zvukové signály**

Některé fyziologické jevy v lidském těle jsou doprovázeny zvukovými (akustickými) signály. Měřením těchto signálů lze získat informace o funkci určitých orgánů. Díky tomu lze například měřit zvukové signály vznikající při činnosti srdce (první, druhá,...,čtvrtá ozva) [6].

#### *Rozdělení biosignálů podle rozměrů:*

- Jednorozměrné
- Dvourozměrné

#### **Jednorozměrné**

Jedná se o závislost měřené veličiny v čase t. Mezi jednorozměrné signály patří elektrokardiogram, elektromyogram, elektroencefalogram, elektrocogchlerogram a další.

#### **Dvourozměrné**

Dvourozměrnými biosignály jsou obrazy o rozměrech n,m. Své využití nalezly v zobrazovacích systémech ZS. Dvourozměrnými biosignály je například obraz nukleární magnetické rezonance NMR, obraz zaznamenaný pomocí počítačové tomografie CT nebo rentgenový snímek.

| Biosignál<br>elektro               | Mezivrcholový<br>rozsah          | Kmitočtové<br>pásmo [Hz] | <b>Elektrody</b>        |  |  |
|------------------------------------|----------------------------------|--------------------------|-------------------------|--|--|
| Kardiogram:EKG                     |                                  | $0,05 - 150$             | Povrchové, jícnové,     |  |  |
|                                    | $0,05-5mV$                       | (1000)                   | přísavné,               |  |  |
| Fetální: EKG                       | $10-300\mu V$                    | $0,05 - 150$             | interauterinní, povrch. |  |  |
| Encefalograf: EEG                  | $2-300\mu V$                     | $0,1-80$                 | multikanálové           |  |  |
| Evok. Potenciály                   | $0,1-20 \mu V$                   | (i několik kHz)          | povrchové               |  |  |
| Kortikogram: Exot                  | 5-10000µV                        | $0,1-100$                | vpichové                |  |  |
| Myogram: EMG                       | $1000 - 2000 \mu V$              | 5-5000                   | povrchové               |  |  |
| AP motor. Jednotky                 | $1-10\mu V$                      | 500-15000                | jehlové                 |  |  |
| jednotlivých<br>AP                 |                                  |                          |                         |  |  |
| vláken                             | 50-5000µV                        | $2 - 500$                | jehlové                 |  |  |
| Kosterního svalu                   |                                  |                          |                         |  |  |
| Gastrogram: EEG                    |                                  |                          |                         |  |  |
| Transkutárnní                      | 10-1000μV                        | $0,01-1$                 | povrchové               |  |  |
| Mukózní                            | $0,5-8mV$                        | $0,01-1$                 | přísavné                |  |  |
| Ureterogram EUG                    | $0,3-1,0mV$                      | $0,1-10$                 | jehlová, vpichová       |  |  |
| Vasogram EVG                       | $0,2-0,8mV$                      | $0,03-15$                | jehlová, vpichová       |  |  |
| Retinogram ERG                     | $5 - 1000 \mu V$                 | $0,2-50$                 | přísavná                |  |  |
| P-ERG                              | několik µV                       | $0,2-50$                 | přísavná                |  |  |
| P-VEP                              | $1-20\mu V$                      | $1 - 300$                | povrchové               |  |  |
| Okulogram EOG                      | $0,01-5mV$                       | $0,05 - 100$             | povrchové               |  |  |
| Nystagmogr. ENG                    | $0,01-4mV$                       | 2-2000                   | povrchové               |  |  |
| Kochleogram<br>EcochG              | promontorium:<br>$3\mu$ V        | 1-30000                  | jehlová elektroda       |  |  |
| Transtympanální                    | Okrouhlé ok.: 3µV<br>$0,3\mu V$  | $(10-10000)$             | ve středním uchu        |  |  |
| Extratympanální                    |                                  |                          | ve zvukovodu            |  |  |
| Kmenové sluchové<br>Evok. Odpovědi | 200nV                            | 3-3500                   | povrchové, vpichové     |  |  |
| Korové sluchové                    | $a\check{z}$ 0,5 $\mu$ V         | 3-3500                   | povrchové, vpichové     |  |  |
| Evok. Odpovědi<br>Neurogram: ENG   | $5\mu$ V-10mV                    |                          |                         |  |  |
| reografické                        |                                  | $0,01 - 1000$<br>určené  | jehlové                 |  |  |
| (Reokardiogram,<br>Reohepatogram,) | Desetiny až<br>Jednotky $\Omega$ | kmitočtem<br>generátoru  | povrchové, vpichové     |  |  |

Tabulka 1: Elektrické signály

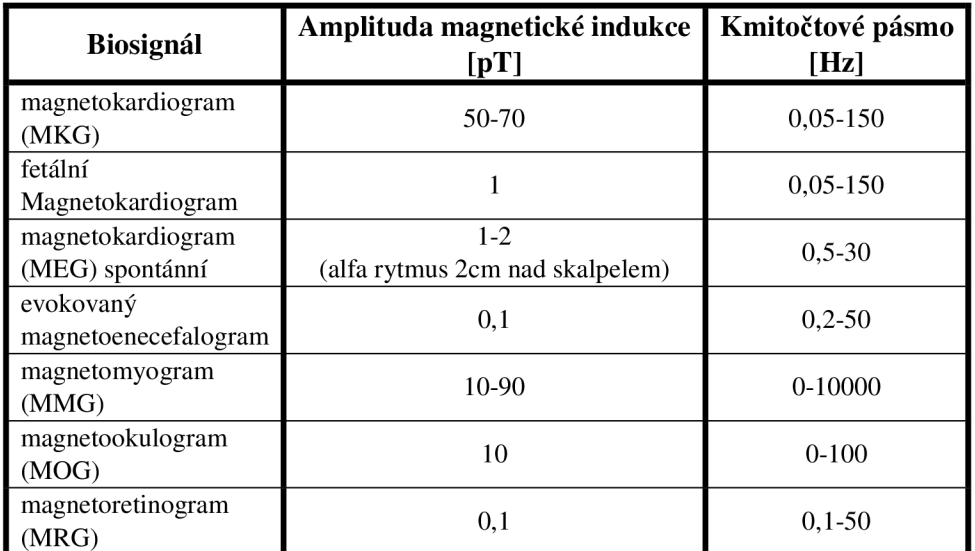

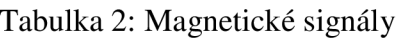

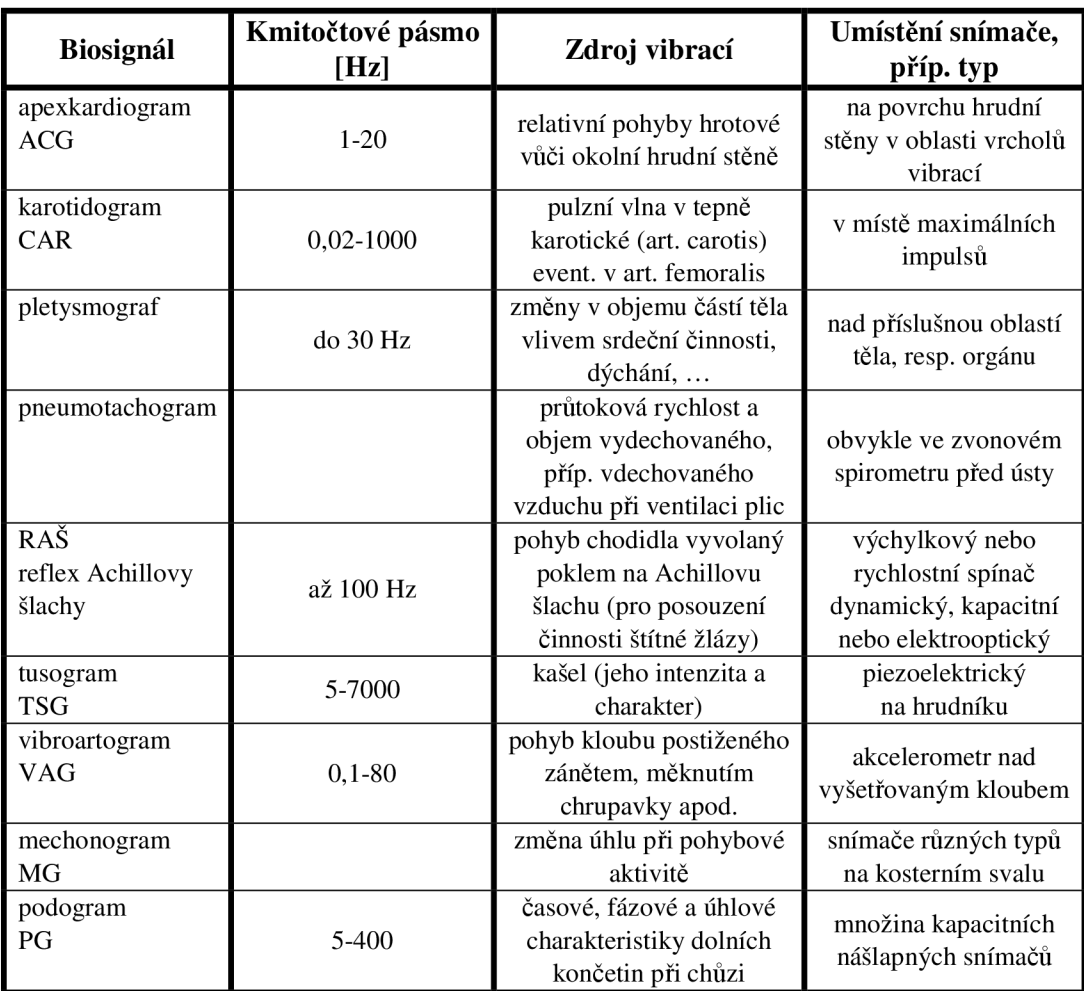

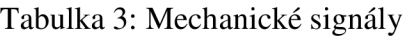

| Fonokardiogram                    | Kmitočtové pásmo<br>[Hz] | Výskyt,<br>resp. příčina    | Umístění<br>snímače |  |
|-----------------------------------|--------------------------|-----------------------------|---------------------|--|
| ozva první<br>(systolická)-I.     | 15-800                   | QRS komplex                 | u hrotu plícnice    |  |
| ozva druhá<br>(diastol)-II.       | 25-800                   | na konci T vlny             | u hrotu plícnice    |  |
| ozva třetí-III.                   | $10-40$                  | vlny U                      | u hrotu plícnice    |  |
| ozva čtvrtá-IV.                   | $10-40$                  | systoly síní                | u hrotu plícnice    |  |
| diastolický šelest<br>Průtokový   | $40 - 150$               | stenóza mitrální<br>chlopně |                     |  |
| systolický šelest<br>Regurgitační | 40-400                   | chlopenní<br>stenóza        | nad srdeční bází    |  |
| klapnutí a tření                  | 150-800                  | stenóza aorty aj.           |                     |  |

Tabulka 4: Zvukové signály

I přesto, že jsou si signály zvukové a mechanické podobné, liší se dolním mezním kmitočtem (pro mechanické signály je dolní mezní kmitočet v infrazvukové oblasti) a také odlišnými použitými snímači. Z toho důvodu jsou oba druhy signálů ve dvou tabulkách, pro lepší představu a orientaci o obou signálech.

Mezi biologické signály lze také zařadit další projevy živého organismu: biochemické (časová závislost složení různých tělních tekutin, hodnoty pH, hodnoty cholesterolu, obsah **O2,...),** infračervené záření, radiotepelné elektromagnetické vlnění, chemiluminiscence v oblasti viditelného světla a ultrazvukové biosignály (dopplerovské měření - měření průtoku krve) [8].

Předmětem práce bude klasifikace EKG signálu. Dále již bude podrobně popsán pouze tento signál. I když je stejně vhodné pro tuto práci použití signálů EEG nebo EMG .

Data v tabulkách v kapitole 3 použity z literatury [8]

## **4. Elektrokardiogram**

Srdce je dutý sval pracující jako pumpa řízená elektrickými stimuly, tyto stimuly vycházejí ze sinoatriálního uzlu SA. Úkolem srdce je zajištění stálého oběhu krve a mízy v organismu. Srdce je složeno z vazivového skeletu a svalové tkáně. Vazivový skelet vytváří uvnitř srdce příčnou a podélnou přepážku, tím vznikají čtyři dutiny (pravá a levá komora, pravá a levá síň) **[3].** Schéma srdečního převodního systému je znázorněno na obrázku 4 [7].

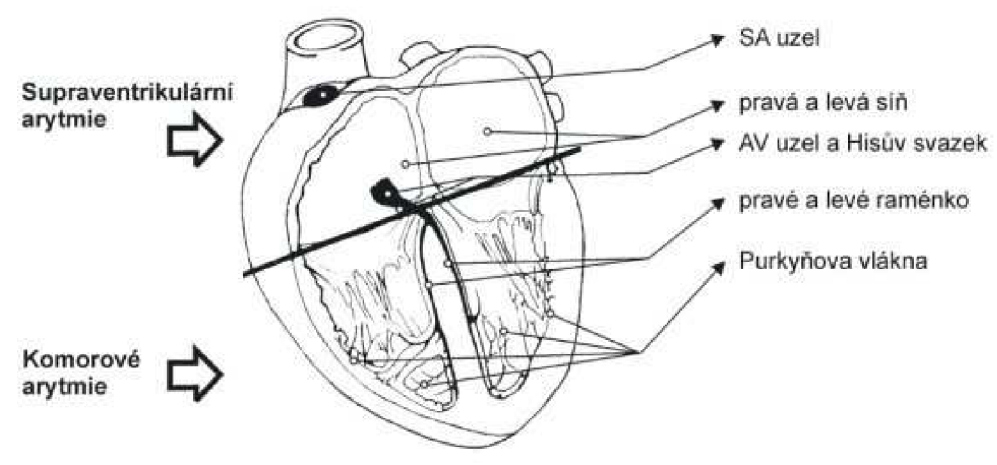

Obrázek 4: Schéma srdečního převodního systému

Z elektrického hlediska srdce není v podstatě nic jiného než generátor elektrických potenciálů. Rozdíly těchto elektrických potenciálů pak vytvářejí napětí, které lze měřit na různých částech lidského těla. Pomocí měřících sond se poté zaznamenává činnost srdce. Záznamu srdeční činnosti se nazývá elektrokardiogram (dále již EKG). Elektrokardiogram je nejvhodnější metodou pro diagnostikování srdeční arytmie. Jako arytmie se označují všechny poruchy tvorby vzruchu, tzn. rytmy s atypickým místem vzniku vzruchu, nefyziologické frekvence apod., a dále veškeré poruchy vedení vzruchu.

### *Každé vlákno prochází postupně těmito fázemi:*

- polarizace (povrch vlákna nabit kladně )
- **depolarizace** (postupná změna polarity na povrchu )
- transpolarizace ( povrch vlákna nabit záporně )
- **repolarizace** (postupný návrat k původní polaritě )

Ve fázi depolarizace a repolarizace se vlákno myokardu chová jako elektrický dipól a stává se generátorem místních proudů.

Elektrokardiogram je záznam časové změny elektrického potenciálu způsobeného srdeční aktivitou. Základní harmonická složka periodického průběhu tohoto signálu je dána tepovou frekvencí, která je přibližně 1 Hz. Průběh EK G signálu odpovídající standardnímu průchodu elektrického vzruchu srdečním svalem se skládá z posloupnosti vlny P, kmitů Q, R, S a vlny T, případně ještě vlny U. Tvar EKG signálu a posloupnost jednotlivých vln a kmitů je zobrazena na obrázku 5 [10] .

#### **P - vlna**

Vzniká při činnosti sinoatriálního uzlu, je dána depolarizací tkáně. Doba trvání P vlny je přibližně 80 - 120 ms, její výška je 0,1 - 0,2 mV. Tvar této vlny závisí na místě odkud je snímán a na aktuálním stavu srdce.

#### **P-R interval**

Začíná s počátkem depolarizace síní a končí s počátkem depolarizace komor. Doba trvání tohoto intervalu je v rozmezí 120 - 200 ms. Délka P-R intervalu je dána věkem a tepovou frekvencí [2].

#### **Q-vlna**

Jedná se o první negativní vlnu komplexu QRS. Velikost amplitudy této vlny se pohybuje v rozsahu  $0 - 25\%$  vlny R. Doba trvání méně než 30 ms.

#### **R-vlna**

Pozitivní výchylka následující po vlně Q. Velikost amplitudy R-vlny závisí na místě snímání EKG, dosahuje hodnot až několik mV.

#### **S-vlna**

Druhá negativní výchylka, následuje po vlně R. Doba trvání S-vlny do 50 ms, amplituda od Odo 0,8 mV.

#### **QRS komplex**

Odpovídá proudu, který způsobí kontrakci levých a pravých komor. Doba trvání celého komplexu QRS je v rozsahu 50 - 120 ms.

#### **S-T segment**

Ohraničuje interval od konce QRS komplexu do počátku T vlny. Ohraničuje interval od konce QRS komplexu do počátku T vlny.

#### **O-T** interval

Reprezentuje elektrickou aktivitu systoly. Tento interval se měří od počátku QRS komplexu do konce vlny T. Délka intervalu závisí na tepové frekvenci, věku a pohlaví pacienta.

#### **T-vlna**

Reprezentuje repolarizaci komor. Doba trvání vlny je okolo 150 ms a výška amplitudy vlny T převážně ve stovkách uV. Tvar vlny T a segmentu S-T souvisí především s infarktem myokardu (myocardial infarction). Jedná se o náhlou srdeční slabost, která se projevuje intenzivní bolestí na hrudi, dále pak může vyzařovat do krku, paží a zad. Postižený trpí nevolností, pocitem zvracení, ztrátou vědomí až zástavou srdce.

#### **U-vlna**

Existence této vlny není zcela objasněna. Jedná se o pozitivní výchylku, která je někdy zaznamenána po vlně T.

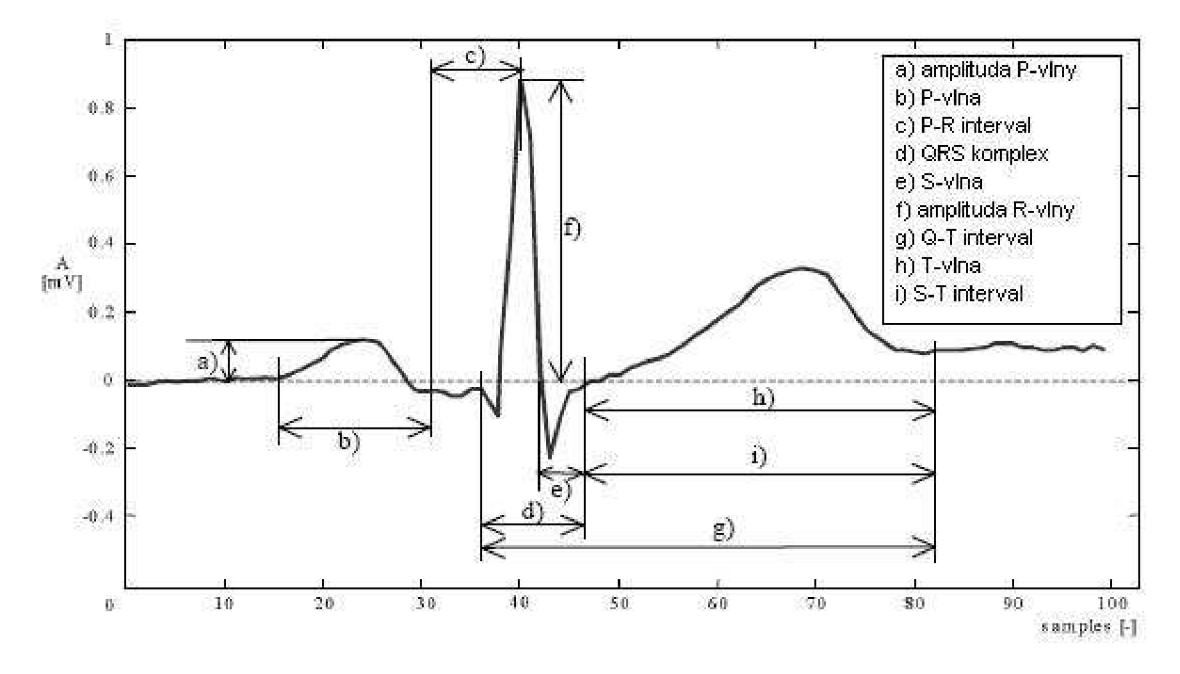

Obrázek 5: Průběh signálu EK G

Záznam této srdeční aktivity je pořízen elektrokardiografem.

### **4.1. Elektrokardiograf**

Elektrokardiograf je speciální přístroj, který citlivě snímá elektrickou aktivitu srdečního svalu v čase. Tento přístroj slouží pro registraci proměnných elektrických potenciálů srdce, které souvisejí s jeho činností. Tyto potenciály srdce jsou snímány pomocí vodičů, připevněných na různé části těla pacienta. Výsledek měření je potom zaznamenán nejčastěji na speciální citlivý papír jako EKG křivka.

### *Požadavky na elektrokardiograf:*

- Napěťový zisk: 1000
- Dodržení napěťového měřítka: 10mm/mV
- Dodržení časového měřítka: 25 nebo 50mm/s
- Šířka přenášeného pásma typicky:  $0.05 100$  Hz
	- základní monitorování: 0,5 40 Hz
	- speciální účely: do 1000 Hz
- Vstupní impedance přístroje: řádově jednotky  $M\Omega$
- Hodnota diskriminačního činitele CMRR: minimálně 89dB
- Plynule nastavitelné zesílení
- Filtr typu horní propust: pro odstranění ss složky
- Filtr typu dolní propust: pro odstranění vyšších harmonických složek
- Filtr typu pásmová zádrž: pro odstranění síťového rušení
- Ochrana proti defibrilačním pulsům
- Kvalitní zapisovací systém

Dolní mezní kmitočet je dán časovou konstantou RC (méně často LC) obvodu. Horní mezní kmitočet závisí na použitém zapisovacím systému. Pro vyhodnocování záznamu stačí zaznamenat relativně malé časové úseky ( cca 5s ) [6].

#### **4.1.1 Jednokanálové a vícekanálové elektrokardiografy**

Moderní elektrokardiografy se vyrábí s různým počtem kanálů, pojmem kanál se myslí jeden celý přenosový řetězec schopný zajistit záznam jednoho signálu. K informativnímu snímání EKG signálu se používají jednokanálové elektrokardiografy (obrázek 6). Díky své jednoduchosti umožňuje připojit pacienta k přístroji pomocí jediného kabelu, pouze jeden vodič pro snímání hrudních svodů. Pro vytvoření Wilsonovi svorky (spojení EKG elektrod určitým způsobem vytvářejícím tzv. "zdánlivou zem") je však nutné připojit všechny svody končetinové a pacienta propojit se zemí. Před každým dalším měřením je však nutné přemístit elektrodu připevněnou na hrudi pacienta.

#### **Jednokanálový elektrokardiograf**

- Volič svodů
- Zdroj kalibračních pulsů
- Předzesilovač
- Vypínatelný filtr
- Zesilovač s plynule nastavitelným zesílením
- Zapisovací systém

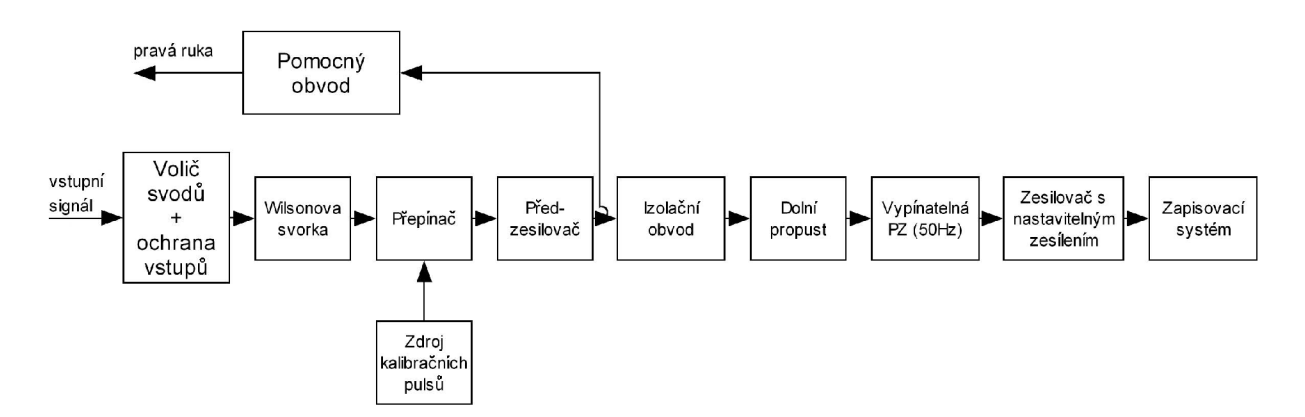

Obrázek 6: Jednokanálový elektrokardiograf

Jednokanálový přístroj však nelze použít pro diagnostiku arytmií. Pro získání přesných dat o činnosti srdce je nutné použít vícekanálový elektrokardiograf.

### **4.2. Elektrogram**

Elektrogram je záznam srdeční činnosti, snímaný z povrchu srdce. V této práci jsou k rozpoznávání použity záznamy elektrogramů pořízené z povrchu izolovaného zvířecího srdce. Data jsou použita z experimentu zkoumání vlivu napěťově citlivého barviva Di-4- ANNEPS na tvar elektrogramů. Podrobnější popis jednotlivých fází v kapitole 5.1.1.

## **5. Klasifikace signálů**

Jedná se o způsob, jakým lze daný signál porovnat s jiným a následně rozpoznat, o který signál se jedná . Díky této metodě lze signály postupně roztřídit do jednotlivých skupin a dále porovnávat a vyhodnocovat.

Při rozpoznávání a zařazení signálů do určité skupiny je zapotřebí daný signál porovnat s referenčním signálem, aby se zjistilo, o který signál se jedná. Poté je možné určit odchylky od reference, dále potom stanovit diagnózu a rozhodnout o dalším postupu.

### **5.1. Využití klasifikace signálů**

S klasifikací signálů se lze setkat např. u mobilních telefonů, při hlasovém vytáčení, kdy si majitel, pro daný kontakt v telefonním seznamu, namluví klíčové slovo, pomocí kterého bude později kontakt vytáčet. Nevýhodou hlasového vytáčení je však jeho náchylnost k zarušenému prostředí a k onemocnění hlasivek. Signál totiž musí být totožný se signálem nahraným na počátku (tzv. referenční), často se tak stává, že majitel nemůže zavolat dotyčné osobě prostřednictvím hlasového vytáčení.

S dalším využitím těchto metod je možné se setkat například při vyhodnocování vad řeči u dětí s Landau-Kleffnerovým syndromem, nebo jinou vadou řeči. Je vidět, že největší uplatnění mají tyto metody pro řečové signály.

Nicméně řečový signál patří mezi analogové signály, stejně tak jako signály činnosti orgánů lidského těla tzv. biosignály. Zpracovávání a analýza těchto signálů slouží pro diagnostiku zdravotního stavu pacienta. Pomáhá odhalit různá onemocnění a poruchy, které nejsou prvotním vyšetřením pacienta lékařem patrné a bez následného vyšetření správné činnosti orgánu zanedbány. Občas je tedy dobré použít různých metod pro rozpoznání některých nesrovnalostí signálů u pacientů trpících určitým druhem onemocnění a porovnávat je se signály zdravých lidí. Díky tomu lze narazit i na sebemenší odchylky od normálu, které by jinak nebyly rozpoznány. K tomuto porovnávání používáme počítačů a příslušných softwarů, které nám toto porovnání umožní. Ke snímání signálů lidských orgánů se používá různých sond (např. povrchové, vpichové, přísavné, jehlové,...).

Nástup nových rychlejších měřících přístrojů a výkonnějších počítačů umožňuje využívat rychlejší algoritmy pro rozpoznání daného signálu. Je tím usnadněna práce nejen programátorů, ale i lékařů, hlavně se však pacientům zvyšuje možnost rychlejšího pacientova uzdravení. Díky novým výkonnějším systémům je možnost uplatnění daleko větší, než tomu bývalo doposud. Klasifikace signálů tak nachází stále širší uplatnění.

#### **5.1.1. Klasifikace signálů v kardiológii**

Srovnávání posloupností o různých délkách je častou úlohou využívanou v mnoha oborech. Toto srovnání se provádí také v kardiologii, kde na základě rozměření EKG lékař diagnostikuje zdravý nebo patologický stav srdce pacienta. V této práci jsou navrženým programem srovnávány časové průběhy EKG jednotlivých srdečních cyklů, které jsou získány z experimentů na izolovaném srdci. Experiment je založen na snímání EKG při aplikaci napěťově-citlivého barviva. Je sledován vliv barviva na EKG v průběhu kontrolní fáze, fáze aplikace barviva, fáze vymývání barviva a fáze uměle vyvolané ischemie. Srdeční cykly se tvarově liší v různých fázích. Pomocí metody DTW je podobnost srdečních cyklů vyhodnocována. Ukázka jednotlivých fází srdečního cyklu jsou na obrázku 7.

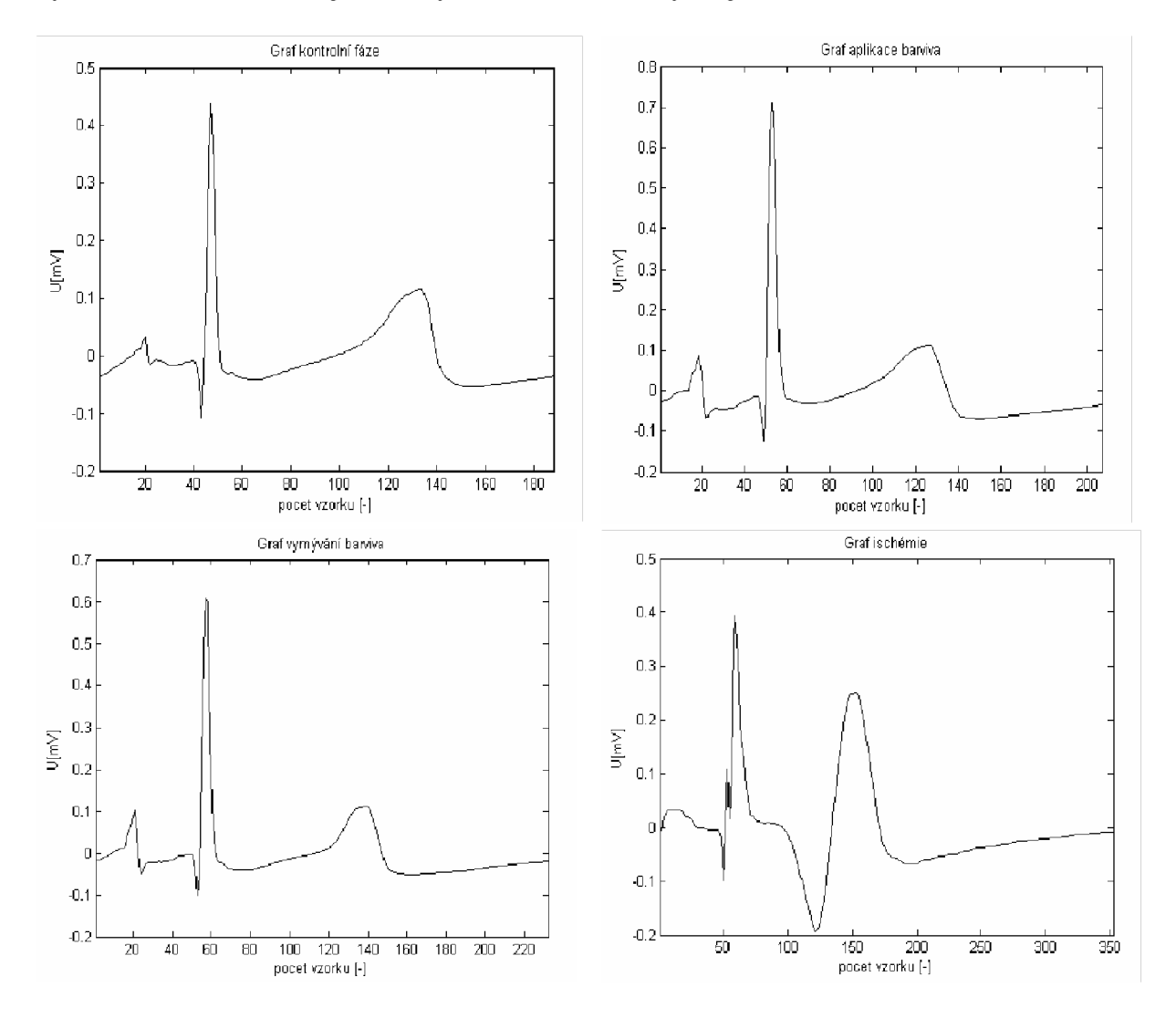

Obrázek 7: Ukázka jednotlivých fází srdečního cyklu během experimentu

# **6. Metody pro klasifikaci signálů**

V případě správného rozpoznání signálu je důležité vybrat vhodnou metodu. Při výběru je kladen důraz na správnou klasifikaci signálu, rychlost výpočtu algoritmu a malé výpočetní nároky.

Pro klasifikaci signálů se nejčastěji používají tyto dvě metody:

- metoda dynamického programování Dynamické borcení časové osy (DTW)
- Skryté Markovy modely (HMM)

### **6.1. Skryté Markovy modely (Hidden Markov model)**

"Klasifikace signálů je u tohoto modelu založena na statistických metodách, ve kterých jsou jednotlivé signály modelovány pomocí Skrytých Markových modelů. Jednotlivý signál může být modelován jako celek jedním Markovým modelem nebo jsou vytvořeny skryté Markovy modely subslovních jednotek a slovo je modelováno zřetězením těchto subslovních modelů. Pro každou třídu stejných slov ze slovníku jsou pak v procesu trénování stanoveny parametry modelu a hledané slovo je klasifikováno do té třídy, jejíž model je generuje s největší věrohodností **[5]."** 

Skryté Markovy modely našli uplatnění při zpracování řečových signálů. Pomocí tohoto algoritmu lze zpracovávat řečové signály vyslovené více mluvčími.

### **6.2. Dynamické programování**

Dynamické programování je matematický pojem užívaný pro analýzu sekvenčních rozhodovacích procesů. Metoda slouží pro zařazení neznámého signálu do určité třídy nejčastěji na základě minimální vzdálenosti obrazu neznámého signálu k některému ze vzorových této třídy. Je vidět, že název dynamické programování je odvozen z mechanismu určování vzdálenosti mezi dvěma obrazy signálů **[5].** 

### **6.2.2. Dynamické borcení časové osy (DTW)**

Metoda borcení časové osy (dynamic time warping) DTW, využívá principu dynamického programování. Tato metoda sice patří mezi starší, avšak pro svou jednoduchost oproti ostatním je stále využívána. Metoda borcení časové osy (Dynamic time warping) DTW slouží k rozpoznávání izolovaných slov (signálů) nebo krátkých úseků. Tento algoritmus se používá zejména pro rozpoznávání řeči a izolovaných, nebo klíčových slov. Jako vzor pro rozpoznávání se používá ve většině případů referenční nahrávka. Postupně, pomocí algoritmu, lze porovnat řečníkem vyslovené slovo (úsek slov) s danou referenční nahrávkou a spočítat vzdálenost cesty DTW. Hledá se ten referenční signál, který měl s daným testovaným signálem nejmenší vzdálenost. Nevýhodou je závislost rozpoznávacího systému na mluvčím, při větším počtu mluvčích vznikají velké paměťové nároky na velikost slovníku

s referenčními nahrávkami a čas rozpoznání signálu. V této práci se budu zabývat využitím této metody při klasifikaci biosignálů. Příklad použití DTW v biomedicíně [1].

### **6.3. Algoritmus DTW**

Každý signál je vyjádřen posloupností vektorů. Testované signál označíme písmenem T  $T = \{t(1), t(2), t(3), \ldots, t(n), \ldots, t(I)\}\$  (1)

a referenční signál potom písmenem R

$$
R = \{r(1), r(2), r(3), \dots, r(m), \dots, r(J)\}.
$$
 (2)

V tom případě t(n) značí n-tý vektor testovaného signálu T a r(m) je m-tý vektor referenčního signálu R. Algoritmus DTW hledá v rovině (n,m) optimální cestu

$$
m = \psi(n). \tag{3}
$$

Tato cesta minimalizuje funkci D, vzdálenosti mezi jednotlivými vektory signálů T a R

$$
D(T, R) = \sum_{n=1}^{I} \hat{d}[t(n), r(\psi(n))],
$$
 (4)

kde  $\hat{d}[t(n), r(\psi(n))]$  je lokální vzdálenost mezi n-tým vektorem testovaného slova a m-tým vektorem referenčního slova.

Pro další účelnější vysvětlení algoritmu DTW je zavedena obecná časová proměnná k. Časové proměnné ma n tedy vyjádřeny pomocí proměnné k,

$$
n = i(k), \t k = 1,..., K, m = j(k), \t k = 1,..., K.
$$
 (5)

V případě, že jsou dva signály u kterých známe počáteční a koncové body, můžeme vyjádřit omezení funkce DTW vyjádřit hraničními body,

$$
i(1) = 1, \quad j(1) = 1, \n i(K) = I, \quad j(K) = J.
$$
\n(6)

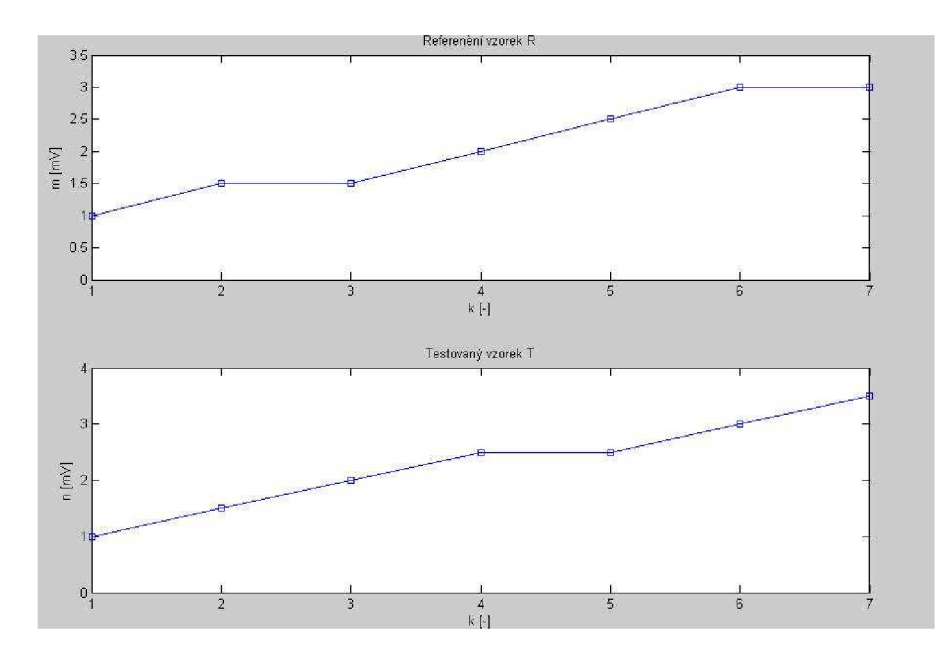

Obrázek 8: Ukázka referenčního a testovaného vzorku

Na počátku celého výpočtu vzdálenosti DTW cesty je nutné určit globální vymezení oblasti pohybu funkce DTW. Jedná se o vymezení přípustné oblasti průchodu DTW cesty pomocí přímek. Na obrázku 9 je znázorněno globální vymezení oblasti pohybu funkce DTW, přípustná oblast pohybu funkce je znázorněna na obrázku červeně.

$$
1 + \alpha[t(k)-1] \le r(k) \le 1 + \beta[t(k)-1],
$$
  
\n
$$
1 + \beta[t(k)-1] \le r(k) \le 1 + \alpha[t(k)-1]
$$
\n(7)

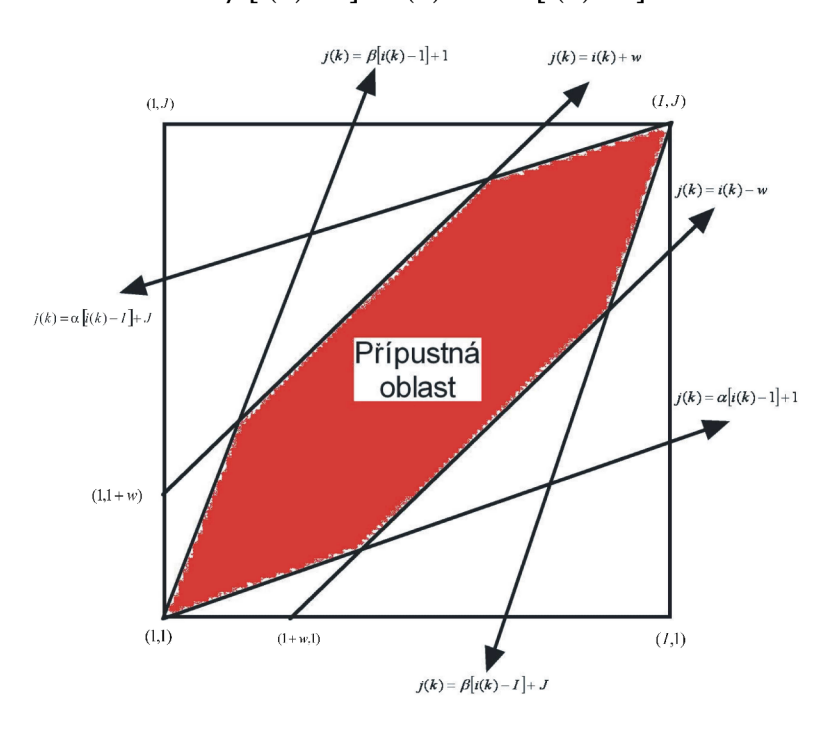

Obrázek 9: Globální vymezení oblasti pohybu funkce DTW

Pro určení celkové minimální vzdálenosti D je nutné v každém kroku určit velikost váhové **A**  funkce *W*, ta závisí na lokální cestě. Existují dva základní typy váhových funkcí:

a) symetrická váhová funkce

$$
\hat{W}(k) = [i(k) - i(k-1)] + [j(k) - j(k-1)]
$$
\n(8)

b) asymetrická váhová funkce

V této práci při využití algoritmu Dynamického borcení časové osy pro klasifikaci EK G signálů, je použito symetrické váhové funkce, jako typ DTW je zvolen typ I.

Obrázek 10: Symetrická váhová, typ funkce DTW I

Rozlišuje se celkem 7 typů DTW funkce (I-VII), podrobný popis těchto typů je v publikaci [5].

Pro kompenzaci délky kroků funkce DTW se zavádí tzv. normalizační vektor  $N(\hat{W})$ ,

$$
N\left(\hat{\hat{W}}\right) = \sum_{n=1}^{I} \hat{W}(k) \tag{9}
$$

Pro váhovou funkci a) lze potom dostat tvar normalizačního vektoru

$$
N\left(\hat{W}\right) = I + J \tag{10}
$$

Díky tomu je možno zjednodušit vztah (4) pro výpočet celkové vzdálenosti D(T,R)

$$
D(T,R) = \left[N\left(\hat{W}\right)\right]^{-1} \cdot \left\{\min_{i(n),j(m)}\sum_{n=1}^{I} d[i(k),j(k)] \cdot \hat{W}(k)\right\}
$$
(11)

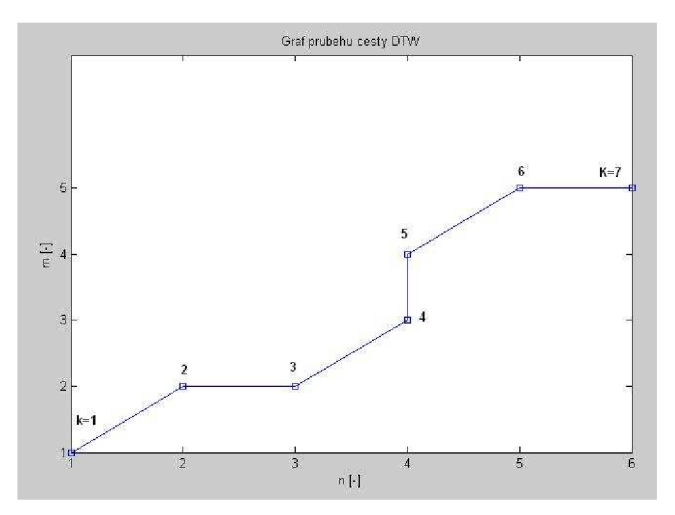

Obrázek 11: Graf průběhu cesty DTW

Na obrázku 8 je vidět, že pohybovala-li se cesta DTW horizontálně, došlo k zopakování předchozí hodnoty testovaného vzorku, v případě vertikálního pohybu došlo k zopakování předchozí hodnoty referenčního vzorku. V případě, že se cesta DTW pohybovala diagonálně došlo k nalezení stejného vzorku testu a reference. Graf průběhu této cesty odpovídá porovnávání testovaného a referenčního vzorku na obrázku 11 pomocí algoritmu Dynamického borcení časové osy.

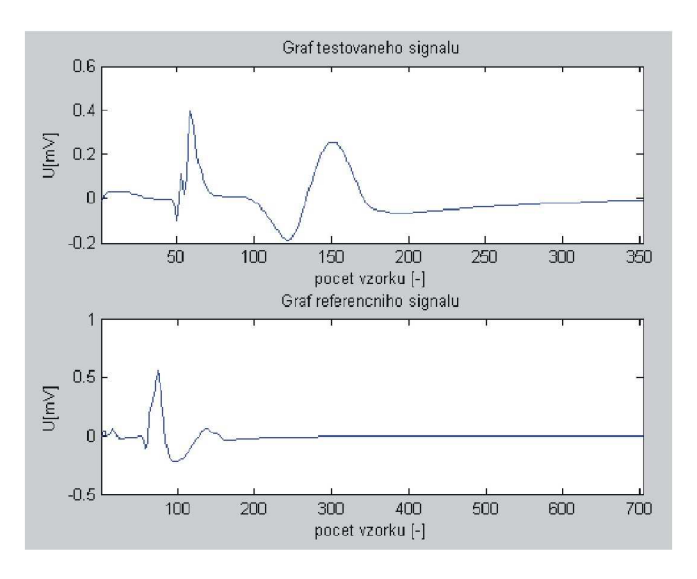

Obrázek 12: Ukázka testovaného a referenčního signálu

Vzorce v kapitole 6.3. použity z literatury [5].

### **6.4. Metoda lineárního srovnávání**

Jedná se základní a nejjednodušší metodu pro rozpoznání signálu. Počítají se rozdíly mezi sobě odpovídajícími koeficienty jednotlivých vzorků testu a reference. Celková délka D se spočítá jako součet všech těchto rozdílů

$$
D = \sum |t(i) - r(i)| \tag{12}
$$

kde t(i) je i-tý vzorek testu a r(i) je i-tý vzorek reference. Pro kompenzaci celkové délky D je možné využít normalizačního vektoru N

$$
N = I \tag{13}
$$

kde I je celková délka testu (reference). Celková délka D se poté vypočítá

$$
D = (N)^{-1} \sum |t(i) - r(i)| \tag{14}
$$

Tato metoda se však dá použít pouze pro signály stejné délky, v případě většího počtu, například reference, je potřeba převzorkovat testovaný signál na délku reference. K tomu slouží například v programu Matlab funkce *resample* 

$$
t = resample(t, length(r), length(t))
$$
\n(15)

kde t je test a r je reference, příkaz *length(t)* určuje délku testu a *length(r)* délku reference. Převzorkováním signálu však dojde k posunutí jeho původních vzorků a vložení nových.

Na obrázku 12 je ukázka jednoho testovaného (350 vzorků) a jednoho referenčního (700 vzorků) signálu (jedná se o jednu posloupnost elektrogramu z fáze ischemie). Vrchol amplitudy R-vlny je u obou signálů přibližně na hodnotě sedmdesátéhopátého vzorku. Převzorkováním testovaného signálu (obrázek 13) se ale poloha vrcholu R-vlny posune přibližně nad vrchol vlny T referenčního signálu. I přesto že se jedná o dva stejné signály, lišící se pouze svoji délkou, pomocí metody lineárního srovnávání nelze testovaný signál správně rozpoznat. Z tohoto důvodu je lepší využití algoritmu DTW nebo algoritmu HMM .

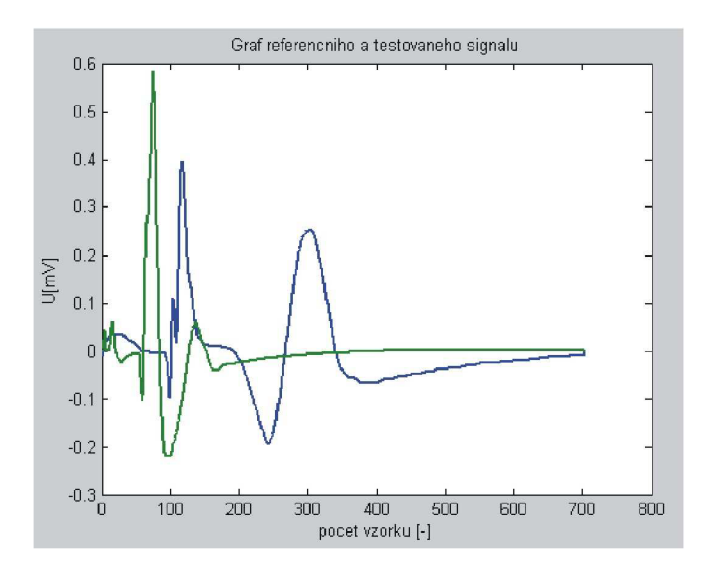

Obrázek 13: Ukázka převzorkování testovaného signálu na délku referenčního signálu

## **7. Program REC-DTW**

Navržený program slouží k rozpoznání jedné fáze srdečního cyklu získané z experimentu na izolovaném srdci. Do programu se vloží vzorek testovaného signálu a pomoci algoritmu Dynamického borcení času je třeba rozpoznat, která fáze srdečního cyklu byla vybrána.

#### **Program je rozdělen do** 5 **částí:**

- 1) Grafická část programu (funkce Hlokno)
- 2) Proces vyhledávání (funkce Search)
- 3) Výpočet vzdálenosti DTW (funkce DTW)
- 4) Roztažení signálů na stejnou délku (funkce IDTW)
- 5) Zobrazení grafu signálů o stejné délce (GSSD)

### **7.1 Grafická část programu**

Pro vytvoření grafického prostředí pro uživatele, je použito nástrojů Handle grafic v prostředí GUI (Grafical user interface). Rozměry jednotlivých oken a komponentů jsou ručně nastaveny, je to z důvodů pozdější snazší orientace ve zdrojovém textu.

Na začátku zdrojového textu se vykreslí jednotlivá okna "figure" společně s dalšími grafickými komponenty (tlačítka, textové pole). Je nastavena funkce "Enable" na "off" u tlačítka "Vyhledávání". To znamená, že v počátku není tlačítko aktivní. Nejprve je nutné vložit testovaný signál pomocí tlačítka "Načíst signál". Jsou vytvořena dvě okna "figure", jedno hlavní pro zobrazení, průběhu cesty DTW, tlačítek pro jednotlivé operace a textového pole pro výpis a druhé vedlejší pro zobrazení jedné posloupnosti (obsahující P-vlnu, QRSkomplex a T-vlnu) fáze srdečního cyklu testu a reference, oba tyto grafy nejsou z počátku viditelné jsou zobrazeny až po vykonání funkce Search. Jediné aktivní jsou na začátku tlačítka "Načíst signál", "Info", "Konec" a roletkové menu rpo výběr fáze srdečního cyklu.

Po stisku libovolného zpřístupněného tlačítka je volána funkce se vstupní proměnou, to je zjištěno pomocí funkce "nargin", která se používá pro určení vstupních proměnných. Po spuštění aplikace je tato funkce nulová, nevyvoláváme hlavní funkci Hlokno se vstupním parametrem, po stisku tlačítka "nargin" není roven nule a dojde ke skoku na další řádky zdrojového textu. Tady se zjišťuje, které tlačítko bylo stisknuto, pomocí funkce "CallBack, *funkce název operace* ", která je vepsaná pří definování každého z použitých tlačítek. Funkce "Case" tak pozná jaké tlačítko uživatel stiskl a vykoná algoritmus pod podmínkou "Case *(název operace)".* Například po stisku tlačítka "Info", které obsahuje funkci "CallBack, *Hlokno info",* budou vykonány ty řádky zdrojového textu, které se nacházejí pod funkcí Case('m/o'). Ukázka úvodního okna programu REC-DTW po spuštění je na obrázku 14.

Na začátku je třeba vybrat fázi srdečního cyklu. Tento výběr se provádí pomocí roletkového menu. Uživatel má na výběr čtyři fáze srdečního cyklu získaných z experimentu na izolovaném srdci (kontrolní fáze, fáze aplikace barviva, fáze vymývání barviva a fáze ischemie). Program REC-DTW má tuto zvolenou fázi správně rozpoznat. Po zvolení fáze je nutné vložit do programu testovaný signál pomocí tlačítka "Načíst signál". Algoritmus vyhledá podmínku Case(7oaď), *load* je název operace přidělený k tlačítku na načtení signálu. Objeví se nabídka, kde se vybere požadovaný signál. Tím je vložen vzorek testovaného EK G signálu, ve zdrojovém textu označený jako "ekt". Pomocí funkce "get" se zjistí zvolená fáze. Vybere se zvolená fáze a signál je zkrácen pouze na jeden úsek obsahující P-vlnu, QRS

komplex a T-vlnu. Zároveň je také povolen stisk tlačítka "Vyhledávání" a zablokování roletkového menu.

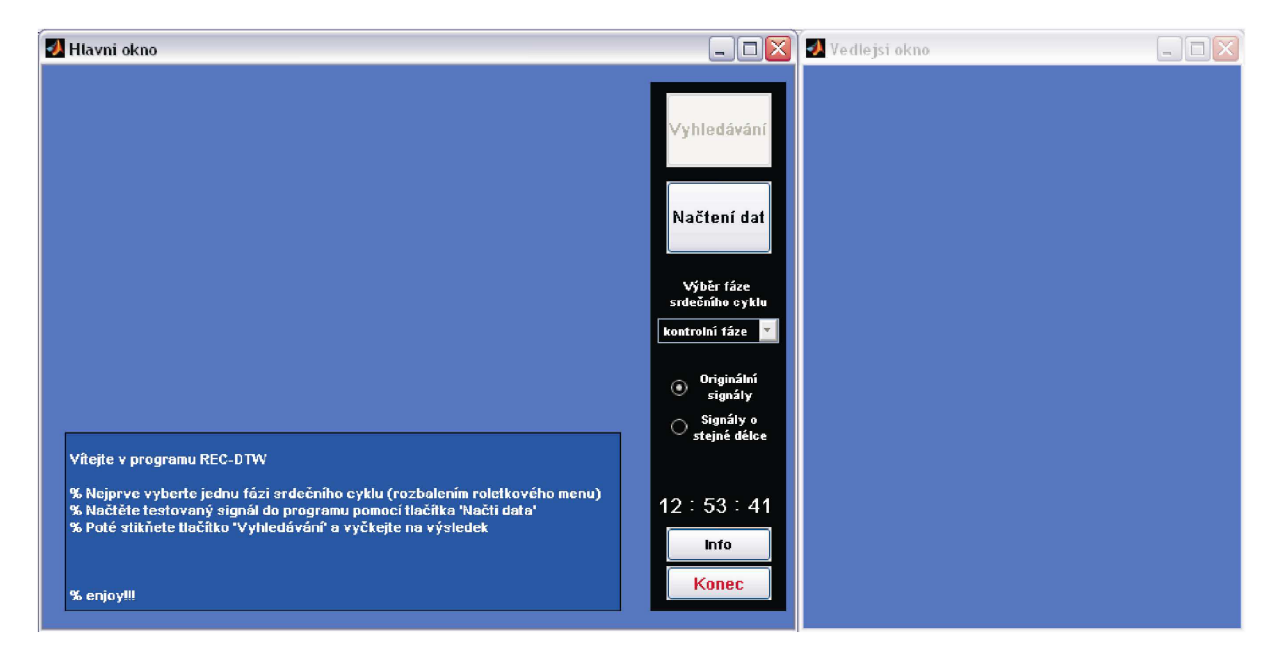

Obrázek 14: Hlavní okno programu, úvodní snínek

V následném kroku je již tedy umožněno stisknout tlačítko pro vyhledání referenčního signálu k testovanému signálu (tlačítko "Vyhledávání"). Reakcí na stisk tohoto tlačítka je splněna podmínka Case('finď) a vykonají se dané operace. Je volána funkce Search se vstupním parametrem ekt a výstupními parametry ekrmin, tesmin, refmin, m\_tmin, m\_rmin a Dmin. Parametr ekrmin, obsahuje jednu posloupnost referenčního signálu, který měl s testovaným signálem ekt nejmenší vzdálenost průběhu cesty s využitím algoritmu DTW, hodnota této vzdálenosti je obsažena v proměnné Dmin, vektory tesmin a refmin obsahující hodnoty o průběhu cesty DTW a parametry m\_tmin (délka signálu ekt) a m\_rmin (délka signálu ekrmin). Následně je vykreslen průběh cesty DTW. V dalším kroku je vypsána vzdálenost Dmin v textovém poli a zobrazen graf průběhu cesty vypočítané pomocí algoritmu DTW. Ve vedlejším okně jsou zobrazeny grafy referenčního a testovaného signálu.

Přepínač (radiobutton) "Originální vzorky" má nastaven parametr "Value" na hodnotu 1, je aktivní. Díky tomu jsou po rozpoznání zobrazeny oba průběhy v originální délce.

V případě stisknutí přepínače "Signály o stejné délce", původně nastaven parametr "Value" u tohoto přepínače na 0, se nejprve volá funkce IDTW, která zpětně pomocí průběhu cesty DTW roztáhne oba vzorky signálů na stejnou délku. V dalším kroku je volána funkce GSSD, která tyto signály zobrazí v novém okně. Přepínač "Originální signály" má v tuto chvíli nastavenu hodnotu parametru "Value" na 0. Po zavření grafického okna s grafem obou vzorků o stejné délce, jsou parametry "Value" u obou přepínačů nastaveny do původního stavu.

Uživatel má nyní možnost znovu načíst nový signál, nebo prostřednictvím tlačítka "Info" zjistit informace o programu, tyto informace jsou zobrazeny v textovém poli v hlavním okně. Poslední z možností je ukončení programu a zavření všech oken této aplikace pomocí tlačítka "Konec".

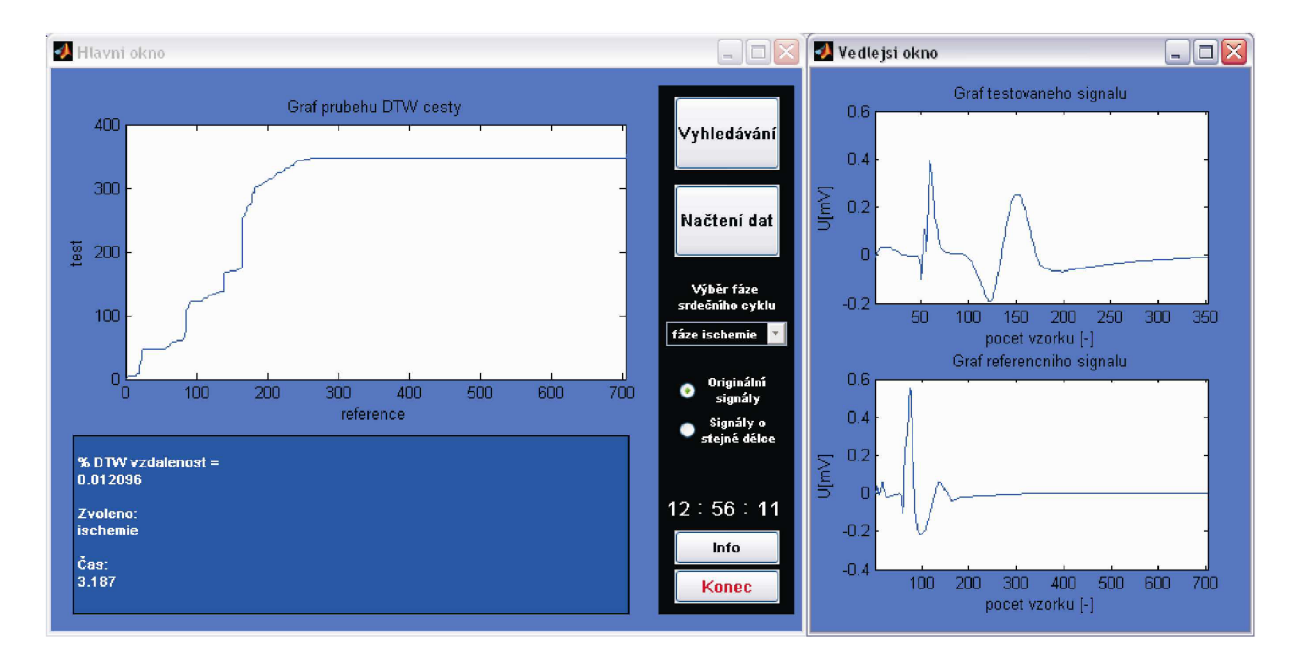

Obrázek 15: Hlavní okno programu, rozpoznání fáze ischemie

Na obrázku 15 je zobrazeno Hlavní okno programu REC-DTW. Byl vybrán testovaný EKG signál, který není obsažen v knihovně. Program tak měl za úkol, rozpoznat nejbližší vhodný referenční vzorek k danému testovanému signálu. Byl tedy vybrán referenční vzorek, který měl s testovaným signálem nejmenší vzdálenost vypočítanou pomocí DTW. Při podrobnějším prozkoumání obrázku 15 je vidět, že mezi oběma grafy testovaného a referenčního signálu je značná podobnost. I přesto, že délka referenčního signálu je větší než délka testovaného signálu, pomocí algoritmu Dynamického borcení času byl vybrán nejvhodnější referenční signál k testovanému vzorku. Tím je dokázáno, že algoritmus DTW umí rozpoznávat nestejně dlouhé signály.

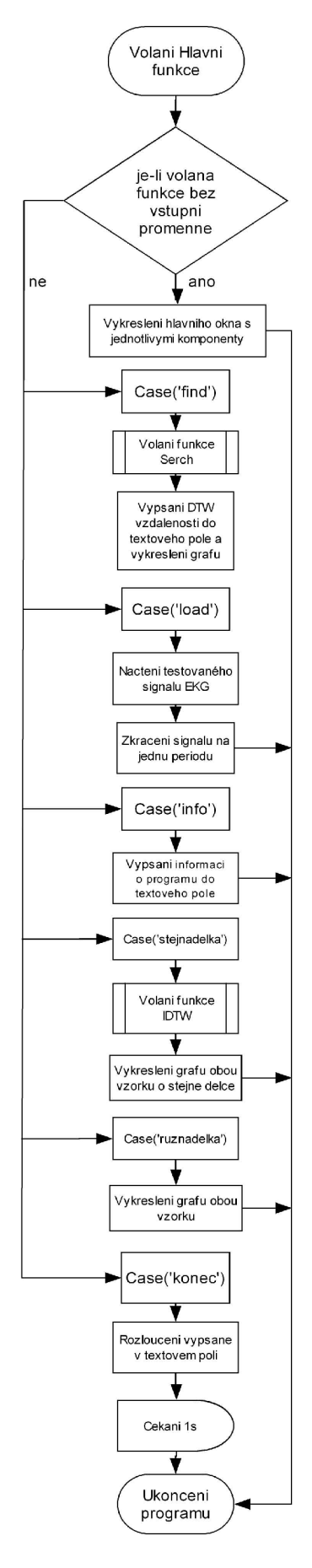

Volání hlavní funkce Hlokno. Hlavní okno slouží jako grafický výstup procesu vyhledávání pro rozpoznání testovaného signálu pomocí algoritmu DTW.

Porovnání je-li volána funkce Hlokno bez vstupního parametru.

V případě, že je volána funkce bez vstupního parametru, jsou vykreslena hlavní okna s jednotlivými komponenty (tlačítka, textové pole).

V případě, že je stisknuto některé tlačítko, je zjišťuje se, o které se jedná.

Reakce na stisk tlačítka "Vyhledávání" (splněna podmínka stisku tlačítka).

Volání funkce Search, se vstupními proměnnými "ekt" a "ekr". Výstupními parametry této funkce jsou parametry tesmin, refmin, Dmin, ekrmin, m\_rmin a m\_tmin.

Vypsání DTW vzdálenosti do textového pole, vykreslení průběhu DTW cesty a grafů testovaného a referenčního signálu.

Reakce na stisk tlačítka "Načti signál" (splněna podmínka stisku tlačítka).

Načtení testovaného signálu EKG do proměnné "ektypis".

Zkrácení signálu a uložení do proměnné .ekt".

Reakce na stisk tlačítka "Info"(splněna podmínka stisku tlačítka).

Vypsání informací o programu (Název programu, autor,...) do textového pole.

Reakce na označení přepínače (radiobutton) "Signály o stejné délce".

Volaní funkce IDTW se vstupními parametry ekt, ekrmin, tesmin, refmin. Výstupními parametry této funkce jsou tesdl, refdl, XT a XR.

Vykresleni obou vzorku do jednoho grafu.

Reakce na označení přepínače (radiobutton) "Originální vzorky".

Vykreslení grafů obou vzorků.

Reakce na stisk tlačítka "Konec" (splněna podmínka stisku tlačítka).

Vypsání rozloučení do textového pole.

Čekání 1s po stisku tlačítka "Konec".

Ukončení programu.

Obrázek 16: Vývojový diagram hlavní funkce Hlokno

### **7.2 Proces vyhledávání**

Tato část podprogramu je reakcí na stisk tlačítka "Vyhledávání", konkrétně je volána funkce Search obsahující vstupní parametr ekt (testovaný signál).

Program na začátku této funkce zjišťuje počet souborů obsahujících příponu "mat" ve složce. Tím je zjištěn počet referenčních EKG signálů. Je však nezbytné, aby se zdrojové kódy aplikace a referenční signály nacházely ve stejném adresáři. Druhou podmínkou je, aby v adresáři s referenčními signály nebyli umístěny jiné soubory obsahující příponu "mat". V dalším kroku je výpis souborů s příponou ".mat" uložen do proměnné data. Je také nastavena počáteční hodnota Dmin = 1000. Následně jsou pomocí cyklu "for" načítány postupně soubory. Jednotlivý referenční signál je pomocí vnořeného podcyklu "for" ještě rozdělen na čtyři fáze elektrogramu získané z experimentu na izolovaném srdci. Každá tato fáze je upravena na délku jedné posloupnosti obsahující P-vlnu, QRS komplex a T-vlnu a uložena do proměnné ekr. Následně je volána funkce DTW se vstupními parametry ekt (testovaný signál) a ekr (referenční signál). Výstupními parametry této funkce jsou vektory tes (testovaný signál upravený podle DTW), ref (referenční signál upravený podle DTW), parametr m\_t (délka testu), m\_r(délka reference) a D (délka cesty vypočítané pomocí algoritmu DTW). Pomocí podmínky se porovná zdali je velikost D větší než hodnota uložená v parametru Dmin. V případě, že je podmínka splněna, dochází k přepsání hodnoty proměnné Dmin hodnotou obsaženou v parametru D, tes přepíše vektor tesmin, ref přepíše vektor refmin, parametry m\_t a m\_r přepíšou parametry m\_tmin a m rmin a referenční signál obsažen v ekr se přepíše do proměnné ekrmin. Po skončení celého podprogramu (funkce Search), se program vrací do hlavní funkce Hlokno.

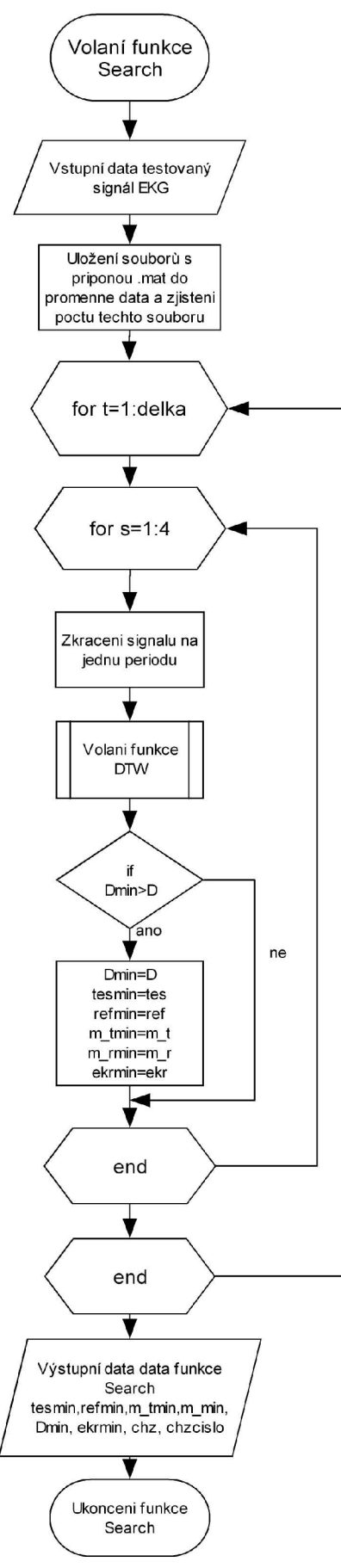

Volání funkce Search, tato funkce je volána v hlavní funkci Hlokno jako reakce na tisk tlačítka "Vyhledávání".

Načtení vstupních parametrů funkce Search (testovaný signál "ekt").

Uložení všech souborů s příponou .mat ve složce do proměnné "data", pomocí příkazu load a uložení celkového počtu těchto souborů do proměnné "delka".

První cyklus, který trvá dokud parametr t, na počátku deklarován jako 1 (v každém průchodu cyklu zvětšen o 1), nedosáhne hodnoty uložené v proměnné "delka".

Druhý cyklus, který trvá dokud parametr s, na počátku deklarován jako 1 (v každém průchodu cyklu zvětšen o 1), nedosáhne hodnoty 4.

Načtení jedné fáze elektrogramu získané z experimentu podle hodnoty parametru s z proměnné "data" a následné zkrácení tohoto signálu na jednu periodu a uložení do proměnné "ekr".

Volání funkce DTW se vstupními proměnnými "ekt" a "ekr". Po provedení funkce DTW obdržíme výstupní parametry ", tes", ", ref", ", m\_t", ", m\_r" a ", D".

Porovnání je-li, parametr D menší než parametr Dmin, jehož hodnota je na počátku deklarována (Dmin=1000).

V případě, že je splněna podmínka dojde k přepsání hodnoty parametru Dmin na hodnotu D, zároveň jsou přepsána data ve vektorech tesmin (testovaný vzorek), refmin (referenční vzorek), parametrech m\_t, m\_r a signál ekrmin (průběh retenčního signálu).

Ukončení druhého cyklu v případě, že je splněna podmínka.

Ukončení prvního cyklu v případě, že je splněna podmínka.

Uložení výstupních dat (tesmin, refmin, m<sub>t, m</sub>r, Dmin, ekrmin) do funkce Search.

Ukončení funkce Search a návrat do hlavní funkce Hlokno.

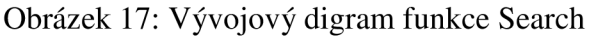

### **7.3 Výpočet vzdálenosti DTW**

Jedná se o nejdůležitější část celé aplikace, konkrétně o funkci DTW, která je volána ve funkci Search se vstupními parametry ekt a ekr. Tato část programu počítá prostřednictvím algoritmu Dynamic time warping délku cesty dvou porovnávaných signálů.

Nejprve je zjištěna velikost obou signálů (ekt,ekr) a uložena do proměnných (n\_t, m\_t a n\_r, m\_r ). V dalším kroku je vytvořena nulová matice g o velikosti m\_t + 1 x m\_r + 1. O jeden řádek a sloupec větší proto, že v následující instrukci je první sloupec a první řádek matice g naplněn hodnotami 1000. Je to z toho důvodu, aby byl ohraničen průběh cesty DTW a nedošlo tak k nechtěnému vybočení průběhu cesty z matice g (globální vymezení oblasti pohybu funkce DTW). Pouze je ještě nutné nastavit počáteční hodnotu v matici na pozici (1,1) na nulu. Tím je nastaveno globální vymezení trasy.

Pro určení pohybu DTW cesty je vytvořena matice dlg o velikosti m  $t + 1$  x m  $r + 1$ s počáteční hodnotou dlg $(1,1)=3$ . Do této matice se zapisují hodnoty podle směru pohybu.

Následuje výpočet, s využitím dvou cyklů "for", pomocí algoritmu DTW, vzdálenosti D. To znamená, že v každém kroku cyklu je spočítána lokální vzdálenost d mezi i-tém vektorem ekt a j-tým vektorem ekr .

$$
d = |(ekt(i) - ekr(j))|
$$
\n(12)

Potom jsou spočítány gO (diagonální směr), gl(vertikální směr) a g2 (horizontální směr).

$$
g0 = d(i, j) + 2 \cdot d
$$
  
\n
$$
g1 = d(i+1, j) + d
$$
  
\n
$$
g2 = d(i, j+1) + d
$$
\n(13)

Po určení těchto směrů (gO, gl, g2) je nutné zjistit odkud se cesta dostala z bodu (i,j) do následného bodu, zdali diagonálně, vertikálně nebo horizontálně, podle toho který z těchto bodů má menší velikost, ten se zapíše na pozici (i + l,j + 1) v matici g, dále se zapíše hodnota směru pohybu do matice dlg (vertikální pohyb=l, horizontální pohyb=2 a diagonální pohyb=3). Takto je postupně zaplněna matice g dílčími hodnotami celkové vzdálenosti DTW cesty a matice dlg hodnotami směru pohybu. Celý cyklus končí, je-li dosaženo poslední pozice v matici g  $(g(m_t+1,m_t+1))$ .

Po zkončení cyklu je spočítána celková délka cesty DTW D.

$$
D = ((m_t + 1) + (m_t + 1))
$$
\n(14)

Pro kompenzaci délky a počtu kroků algoritmu DTW je celková vzdálenost D podělena normalizačním vektorem N.

$$
D = \frac{D}{N} = \frac{D}{m_{-}t + m_{-}r}
$$
 (15)

V dalším kroku je třeba určit, kudy se cesta DTW pohybovala. Nejprve jsou deklarována pomocná proměnná k a nastavena počáteční hodnoty vektorů tes (test) a ref (reference).

Následuje cyklus "while", který trvá tak dlouho, dokud není splněna podmínka dosažení nulových koeficientů vektorů tes a ref. V tomto cyklu se postupně zjišťuje, kudy se cesta DTW pohybovala. Cyklus se postupně pohybuje v matici dlg od jejího konce  $\text{dlg}(m_t+1, m_t+1)$  až do splnění podmínky. Podle aktuální pozice v matici dlg v tomto cyklu se určí má-li se zopakovat test a reference (horizontální směr) se posunou do dalšího bodu se určí má-li se zopakovat test a reference (horizontální směr) se posunou do dalšího bodu.<br>nebo naopak (vertikální směr) případně posunutí do dalšího bodu obou proměnných nebo naopak (vertikální směr), případně posunutí do dalšího bodu obou proměnných<br>(diagonální směr)  $\sum_{i=1}^{n}$ 

Tím je dokončena celá funkce a funkce DTW vrací své výstupní parametry D, tes, ref, m\_t a m r do funkce Search.

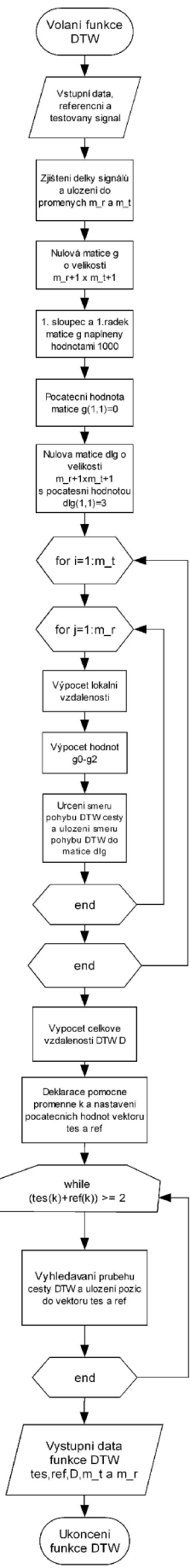

Volání funkce DTW, tato funkce je volána ve funkci Search.

Načtení vstupních parametrů funkce DTW (testovaný signál "ekt" a referenční signál "ekr").

Zjištění délky obou signálů a uložení těchto hodnot do proměnných m\_t (délka testovaného signálu) a m\_r (délka retenčního signálu).

Vytvoření nulové matice g velikosti m\_r+l x m\_t+l.

Naplnění prvního řádku a prvního sloupce matice g hodnotami 1000 z důvodu lokálního omezení průběhu funkce DTW.

Naplnění počáteční hodnoty v matici g na pozici (1,1) hodnotou 0.

Vytvoření matice dlg o velikosti m\_r+l x m\_t+l s počáteční hodnotou dlg $(1,1)=3$ 

První cyklus, který trvá dokud parametr i, na počátku deklarován jako 1 (v každém průchodu cyklu zvětšen o 1) nedosáhne hodnoty uložené v proměnné "m\_t".

Druhý cyklus, který trvá dokud parametr j, na počátku deklarován jako 1 (v každém průchodu cyklu zvětšen o 1) nedosáhne hodnoty uložené v proměnné "m\_r".

Výpočet lokální vzdálenosti podle vztahu (12)

Výpočet hodnot g0-g2 podle vztahů (13).

Určení směru pohybu DTW cesty podle hodnot g0-g2. V případě vertikálního pohybu  $(g1)$  dlg $(i+1,j+1)=1$ , horizontálního (g2) dlg(i+1,j+1)=2 nebo diagonální pohyb  $(g0)$  dlg $(i+1,j+1)=3$ .

Ukončení druhého cyklu v případě, že je splněna podmínka.

Ukončení prvního cyklu v případě, že je splněna podmínka.

Výpočet celkové vzdálenosti DTW D podle vztahu  $(15)$ .

Deklarování nových pomocné proměnné k a definování počátečních hodnot vektorů tes ref.

Cyklus, který trvá, dokud neobsahují oba vektory tes a ref nulové koeficienty.

Vyhledávání průběhu DTW cesty v matici dlg a uložení pozic do vektorů tes a ref.

Ukončení cyklu v případě, že je splněna podmínka.

Uložení výstupních dat (D,tes,ref,m\_r a m\_t) do funkce DTW.

Ukončení funkce DTW a návrat do funkce Search. Obrázek 18: Vývojový diagram funkce DTW

### **7.4 Roztažení signálů na stejnou délku**

Tato část programu umožňuje zpětně pomocí průběhu cesty DTW roztáhnou oba signály (test, reference) na stejnou délku. Jedná se o funkci IDTW (inverzní DTW), jejíž vstupními parametry jsou vektory tesmin a refmin (test a reference upravené podle průběhu cesty DTW), testovaný vzorek ekt, referenční vzorek ekrmin, jenž měl s testovaným vzorkem nejmenší vzdálenost mezi jednotlivými vzorky obou signálů, vypočítanou pomocí algoritmu DTW. IDTW je volána funkcí Hlokno, jako reakce na stisk přepínače "Signály o stejné délce". Na začátku funkce IDTW jsou nastaveny počáteční podmínky pro jednotlivé proměnné.

Obě proměnné tesmin a refmin obsahují jednotlivé vzorky upraveného testovaného a referenčního signálu v opačném pořadí (hledání pohybu cesty pomocí algoritmu Dynamického borcení časové osy ve funkci DTW začínalo na konci matice dlg, proto obrácené pořadí vektorů refmin a tesmin), z toho důvodu jsou pomocí cyklů "for" oba signály upraveny tak, aby hodnoty jejich vzorků odpovídaly správnému pořadí.

Následují další dva cykly "for" pro roztažení testovaného a referenčního signálu na stejnou délku (tesdl a refdl) podle opakujících se vzorků vektorů tesmin a refmin. Zároveň jsou v těchto cyklech vytvořeny x-ové osy pro pozdější vykreslení grafů obou roztažených signálů (tesdl a refdl). Oba cykly začínají na druhém vzorku vektoru tesm a refm, je to z toho důvodu, že první vzorek vektoru tesm i refm je roven "0", testovaný vzorek ekt a referenční vzorek ekrmin, ale začínají až vzorkem číslo "1", proto je začátek cyklu posunut.

Funkce IDTW nakonec vrací do funkce Hlokno parametry tesdl (roztažený průběh testovaného signálu ekt), refdl (roztažený průběh referenčního signálu ekrmin), XT (x-ová osa testu) a XR (x-ová osa reference).

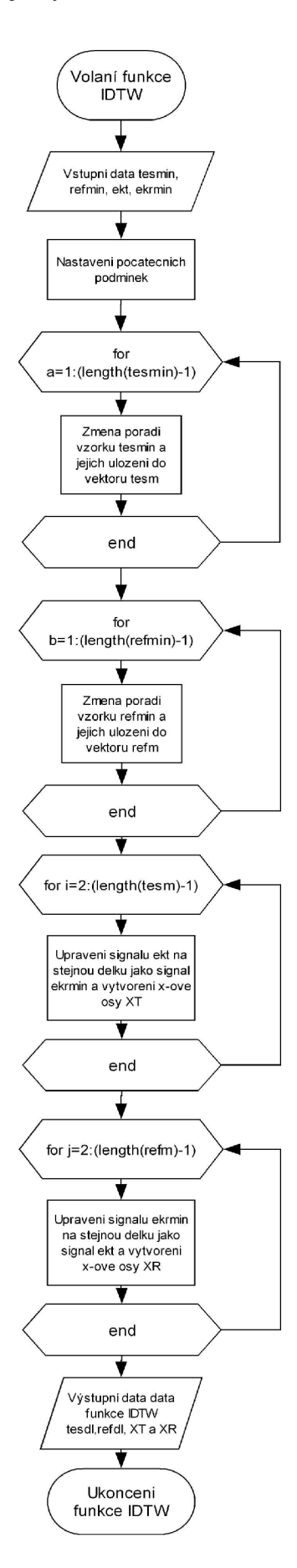

Volání funkce IDTW, tato funkce je volána ve funkci Hlokno.

Načtení vstupních dat ekt, ekrmin, tesmin a refmin z funkce Hlokno.

Nastavení počátečních podmínek pro jednotlivé proměnné.

Cyklus, který trvá tak dlouho dokud proměnná a, na počátku definovaná jako 1 (v každém kroku zvětšena o 1), nedosáhne hodnoty délky tesmin.

Změna pořadí vzorků proměnné tesmin a jejich uložení do proměnné tesm.

Ukončení cyklu v případě, že je splněna podmínka.

Cyklus, který trvá tak dlouho dokud proměnná b, na počátku definovaná jako 1 (v každém kroku zvětšena o 1), nedosáhne hodnoty délky refmin.

Změna pořadí vzorků proměnné refmin a jejich uložení do proměnné refm.

Ukončení cyklu v případě, že je splněna podmínka.

Cyklus, který trvá dokud parametr i, na počátku deklarován jako 2 (v každém průchodu cyklu zvětšen o 1) nedosáhne délky o jednu menší než délka proměnné tesm.

Upravení signálu ekt na stejnou délku jako signál ekrmin a vytvoření x-ové osy XT pro pozdější vykreslení grafu.

Ukončení cyklu v případě, že je splněna podmínka.

Cyklus, který trvá dokud parametr j, na počátku deklarován jako 2 (v každém průchodu cyklu zvětšen o 1) nedosáhne délky o jednu menší než délka proměnné refm.

Upravení signálu ekrmin na stejnou délku jako signál ekt a vytvoření x-ové osy XR pro pozdější vykreslení grafu.

Ukončení cyklu v případě, že je splněna podmínka.

Uložení výstupních dat (tesdl, refdl, XT, XR) do funkce IDTW.

Ukončení funkce IDTW a návrat do funkce Hlokno.

Obrázek 19: Vývojový diagram funkce IDTW

### **7.5 Zobrazení grafu signálů o stejné délce**

Tato část programu je reakcí na stisk přepínače "Signály o stejné délce" v hlavním okně. Nejprve jsou pomocí funkce IDTW předělány vzorky testovaného a referenčního signálu na stejnou délku, v další části je potom volána funkce GSSD, která slouží pro grafické zobrazení obou vzorků.

Na začátku programu jsou vykresleny jednotlivé komponenty GUI (tlačítko, axes).V dalším kroku se vykreslí grafy obou signálů (referenční signál je posunut o 0,5mV víš, pro lepší porovnání obou signálů) do připraveného okna pro vykreslení grafu (axes). Stiskem tlačítka zpět se zavře okno s grafy obou vzorků a dojde k návratu do hlavního okna.

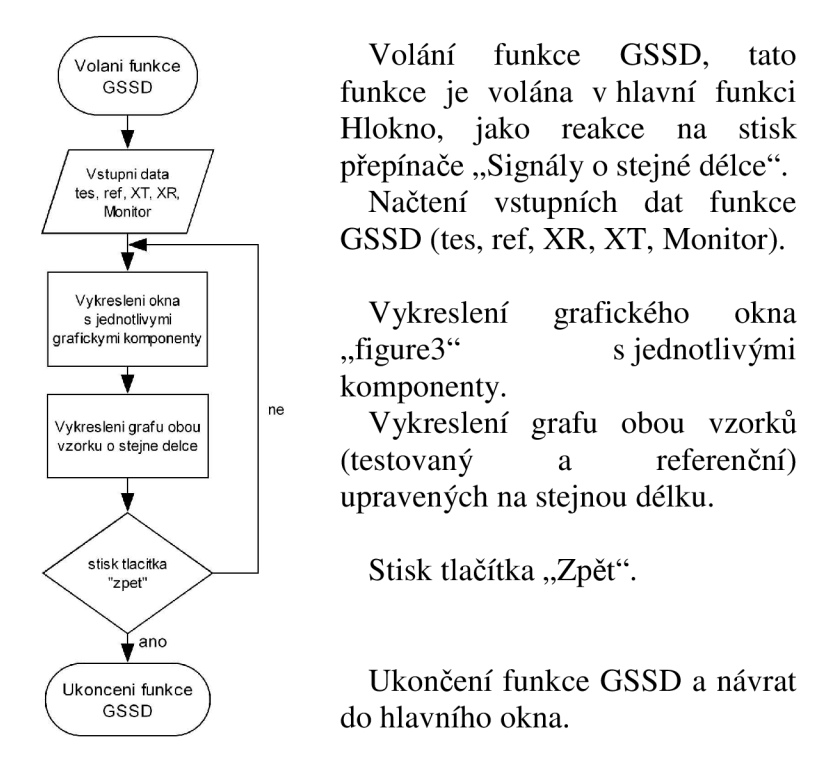

Obrázek 20: Vývojový diagram funkce ČSSD

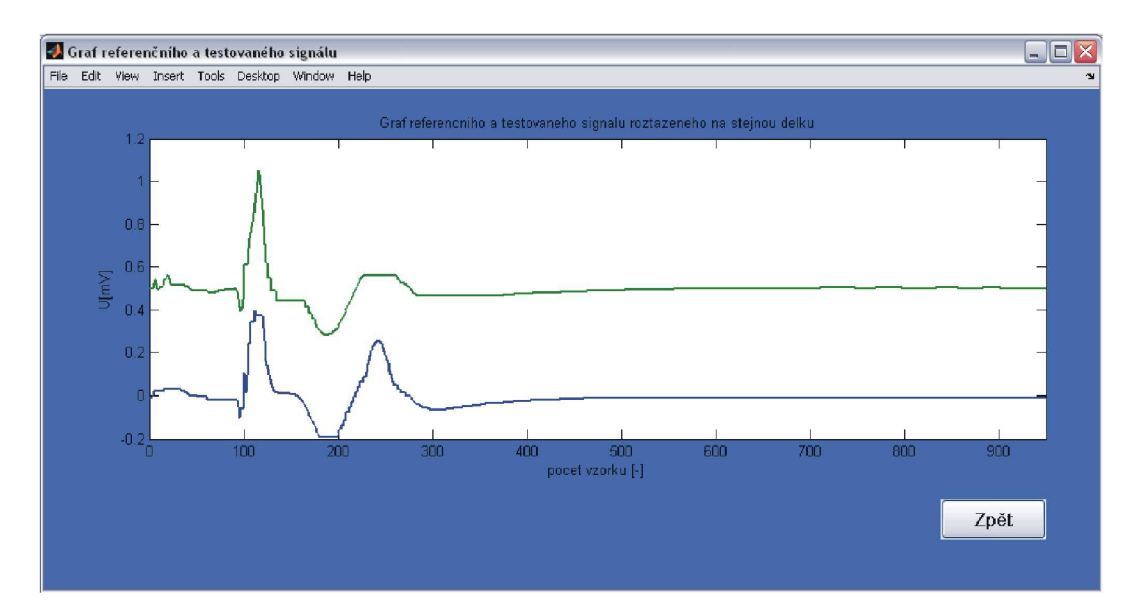

Obrázek 21: Grafické okno s grafy referenčního a testovaného signálu o stejné délce

Tím, že jsou oba signály roztaženy na stejnou délku (obrázek 21) , dochází ke zopakování některých vzorků v testovaném (referenčním) signálu. To se projeví konstantní úrovní signálu v horizontální poloze o velikosti předešlého vzorku (obrázek 22).

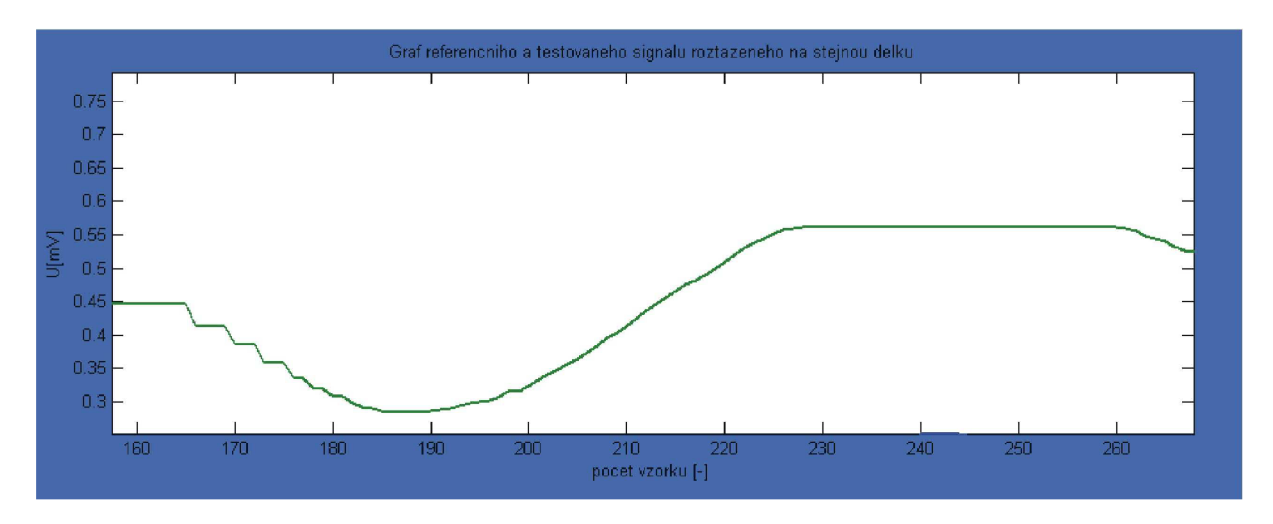

Obrázek 22: Ukázka zopakování vzorků testu (1:10)

Na obrázku 23 je vidět, které vzorky se opakují, z toho důvodu jsou přiřazeny opakující se vzorky testu (reference) k jedinému vzorku druhého signálu (test nebo reference). Každému vzorku testu, reference je přidělen alespoň jeden vzorek druhého signálu.

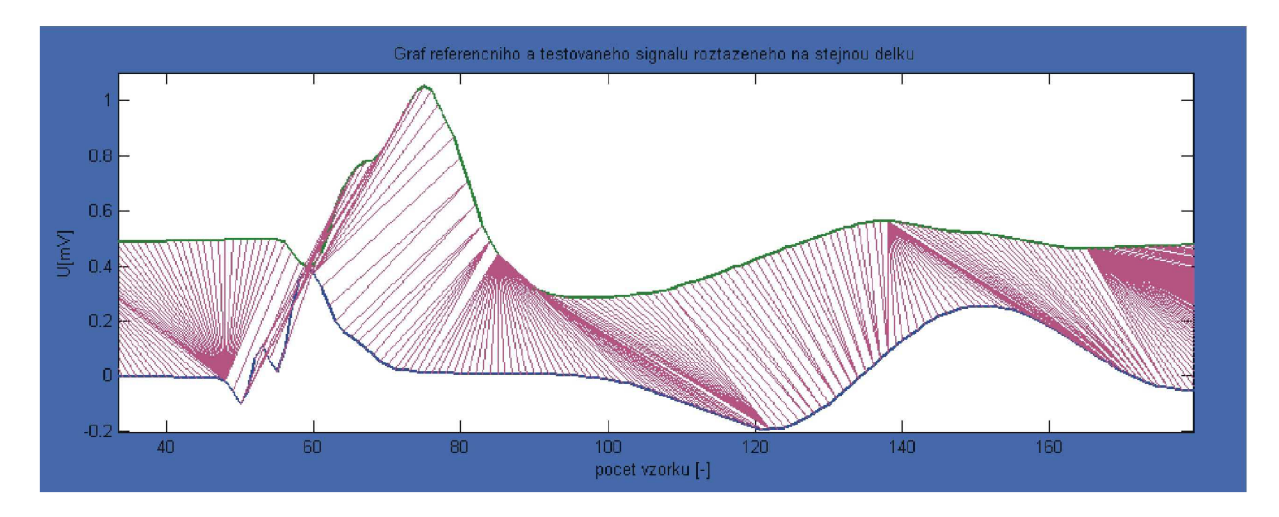

Obrázek 23: Ukázka vzájemné spojitosti mezi vzorky testu a reference

Po roztažení signálů na stejnou délku, lze pozorovat, že jednotlivé pozice vzorků testu odpovídají stejným pozicím, která mají vzorky reference (obrázek 24). Díky tomu je možno vidět, že například pozice vzorku testu ,nacházející se ve špičce amplitudy R-vlny, odpovídá pozici vzorku reference nacházejícího se také v nejvyšším bodě amplitudy R-vlny.

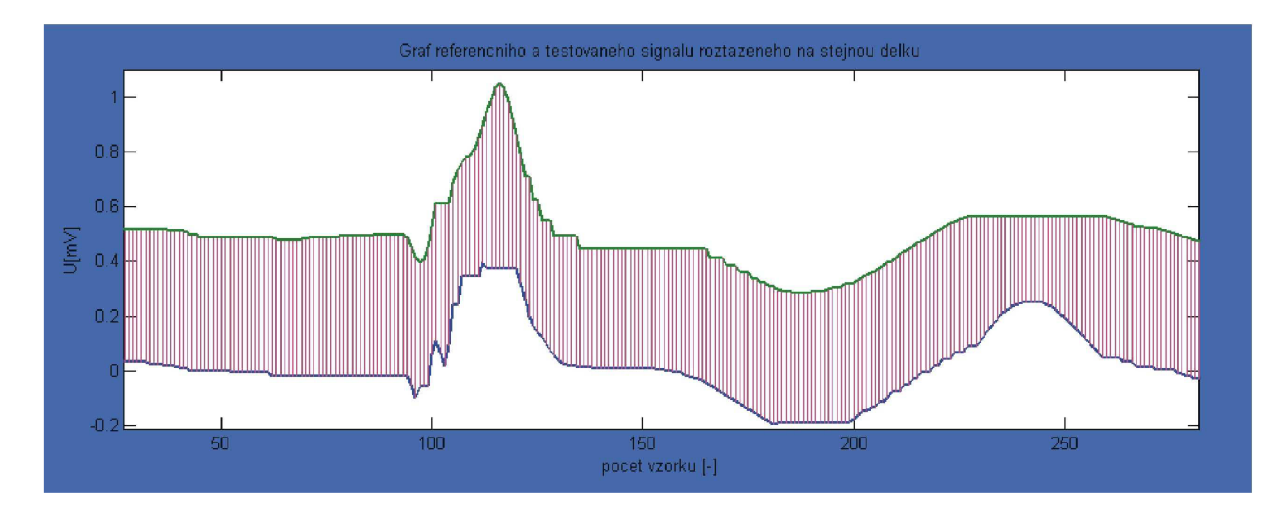

Obrázek 24 : Ukázka vzájemné spojitosti jednotlivých vzorků testu a reference pro roztažení signálů na stejnou délku

# **8. Výsledky**

Rozpoznávání bylo provedeno pro dva vzorky naměřených elektrogramů, každý vzorek obsahoval 4 fáze elektrogramů získané z experimentu na izolovaném srdci (kontrolní fáze, aplikace barviva, vymývání barvy, ischémie). Jeden vzorek byl zvolen jako referenční. Vybral se vždy pouze jeden úsek zahrnující P-Q interval, QRS komplex a S-T interval ze zvoleného referenčního signálu. Postupně byly z testovaného vzorku vybrány jednotlivé posloupnosti signálu EKG (začátek P vlny až konec T vlny) a každá tato posloupnost se porovnávala s referencí pomocí programu REC-DTW. V každé fázi experimentu bylo ověřováno 10 testovaných posloupností. Pro ověření vhodnosti metody Dynamického borcení času pro rozpoznávání jednotlivých fází z experimentu, bylo provedeno stejné rozpoznávání s využitím metody lineárního srovnávání (LS). Výsledky jsou uvedeny v tabulkách 5 a 6. Ukázka jednoho správně rozpoznaného testovaného ischemického vzorku pomocí DTW je na obrázku 29. Výsledky klasifikace jsou zpracovány v tabulce 7.

| vzorek testu             |        | 2      | 3      | 4      | 5      | 6      |        | 8      | 9      | 10     |
|--------------------------|--------|--------|--------|--------|--------|--------|--------|--------|--------|--------|
| počáteční fáze           | ano    | ano    | ano    | ano    | ano    | ano    | ano    | ano    | ano    | ano    |
| D [-]                    | 0,0214 | 0.0214 | 0,0216 | 0,0215 | 0,0216 | 0,0216 | 0,0214 | 0,0215 | 0,0216 | 0,0222 |
| fáze aplikace<br>barviva | ne     | ano    | ne     | ne     | ne     | ne     | ano    | ne     | ne     | ano    |
| D [-]                    | 0,0189 | 0,0189 | 0,0190 | 0,0189 | 0,0189 | 0,0191 | 0,0189 | 0,0190 | 0,0192 | 0,0188 |
| fáze vymývání<br>barviva | ano    | ano    | ano    | ano    | ano    | ano    | ano    | ano    | ano    | ano    |
| D [-]                    | 0,0199 | 0,0199 | 0,0189 | 0,0190 | 0,0188 | 0,0196 | 0,0201 | 0,0191 | 0,0195 | 0,0198 |
| fáze ischémie            | ano    | ano    | ano    | ano    | ano    | ano    | ano    | ano    | ano    | ano    |
| D [-]                    | 0,0138 | 0,0135 | 0,0141 | 0,0141 | 0,0138 | 0,0141 | 0,0140 | 0,0135 | 0,0136 | 0,0140 |

Tabulka 5: Rozpoznávání pomocí DTW

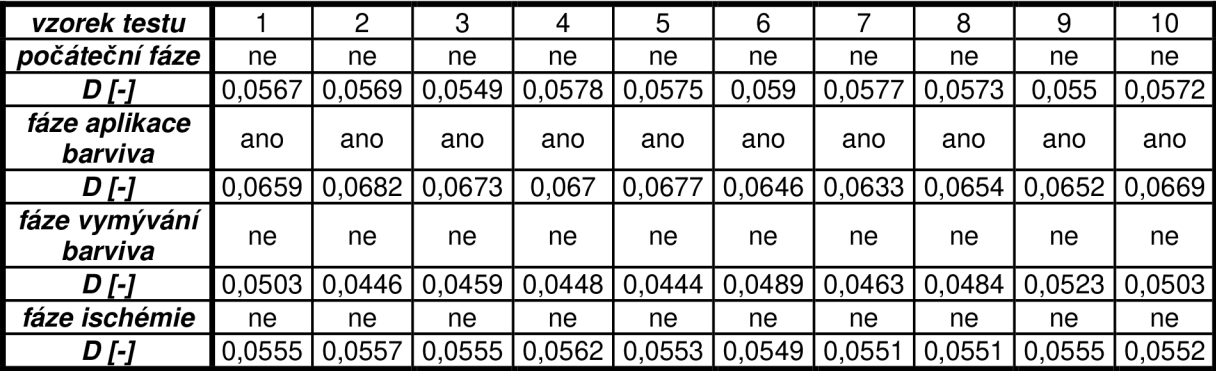

### Tabulka 6: Rozpoznávání pomocí LS

Úspěšnost rozpoznání je vyjádřena pomocí senzitivity. Senzitivita je definována jako pravděpodobnost, že hledaný testovaný vzorek bude vyhodnocen pozitivně.

$$
SE = \frac{TP}{TP + FN} [\%], \tag{16}
$$

kde SE je senzitivita testu, TP počet správně rozpoznaných vzorků (true pozitive) a FN kde SE je senzitivita testa, TP počet správně rozpoznaných vzorka (true pozitive) a TIV<br>je počet nesprávně rozpoznaných vzorků (false negative) je počet nesprávně rozpoznaných vzorků (falše negative).

|                                       |                           | $\frac{1}{2}$ kontrolní fáze   aplikace barviva   vymývání   ischémie |    |     |
|---------------------------------------|---------------------------|-----------------------------------------------------------------------|----|-----|
| $\mid$ senzitivita $\lceil \% \rceil$ | $^{\prime}$ 0 $^{\prime}$ |                                                                       | 00 | 'OO |
|                                       |                           |                                                                       |    |     |

Tabulka 7: Senzitivita jednotlivých signálů testovaného vzorku pomocí DTW

|                                       | l kontrolní fáze   aplikace barviva   vymývání   ischémie |  |
|---------------------------------------|-----------------------------------------------------------|--|
| $\mid$ senzitivita $\lceil \% \rceil$ |                                                           |  |
|                                       |                                                           |  |

Tabulka 8: Senzitivita jednotlivých signálů testovaného vzorku pomocí LS

Pomocí algoritmu Dynamického borcení času (program REC-DTW) byly správně rozpoznány všechny posloupnosti kontolní fáze, fáze vymývání barviva i fáze ischémie. U fáze aplikace barviva byly správně rozpoznány 3 poslopnosti, zbývajících 7 bylo rozpoznáno jako fáze vymývání barviva, je to způsobeno velkou podobností obou fází (obrázek 7). Pomocí lineárního srovnávání byly rozpoznány správně všechny posloupnosti fáze aplikace barviva, u ostaních třech fází nebyla rozpoznána správně žádná posloupnost, ve všech případech byla totiž rozpoznána fáze aplikace barviva. Tím se dokázalo nevhodnost použití metody lineárního srovnávání pro rozpoznávání jednotlivých fází srdečního cyklu získaného z experimentu na izolovaném srdci. Naopak metoda DTW se ukázala jako vhodný algoritmus k rozpoznávání těchto fází. Grafické porovnání obou metod je na obrázcích 25-28. Jsou zde porovnány jednotlivé délky D pro 10 poslopnosti jednotlivých fází srdečního cyklu získaných z experimentu. Délka D je u metody DTW ve všech fázích menší než u metody lineárního srovnávání.

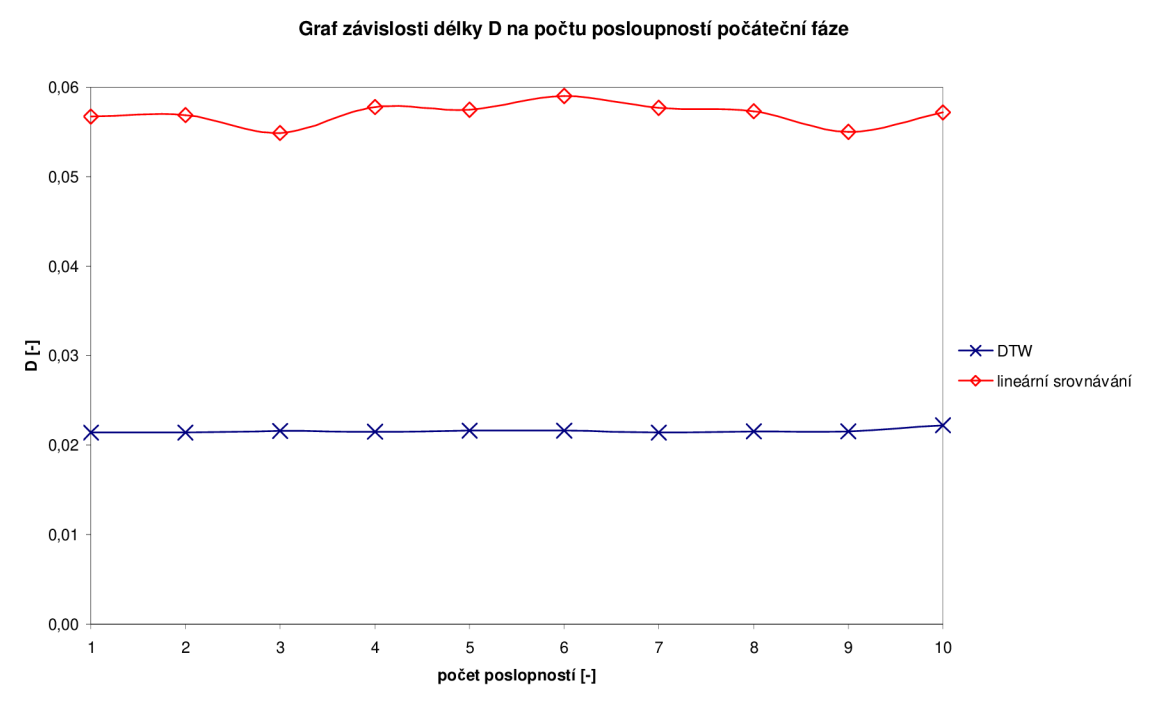

Obrázek 25: Graf závislosti délky D na počtu posloupností počáteční fáze

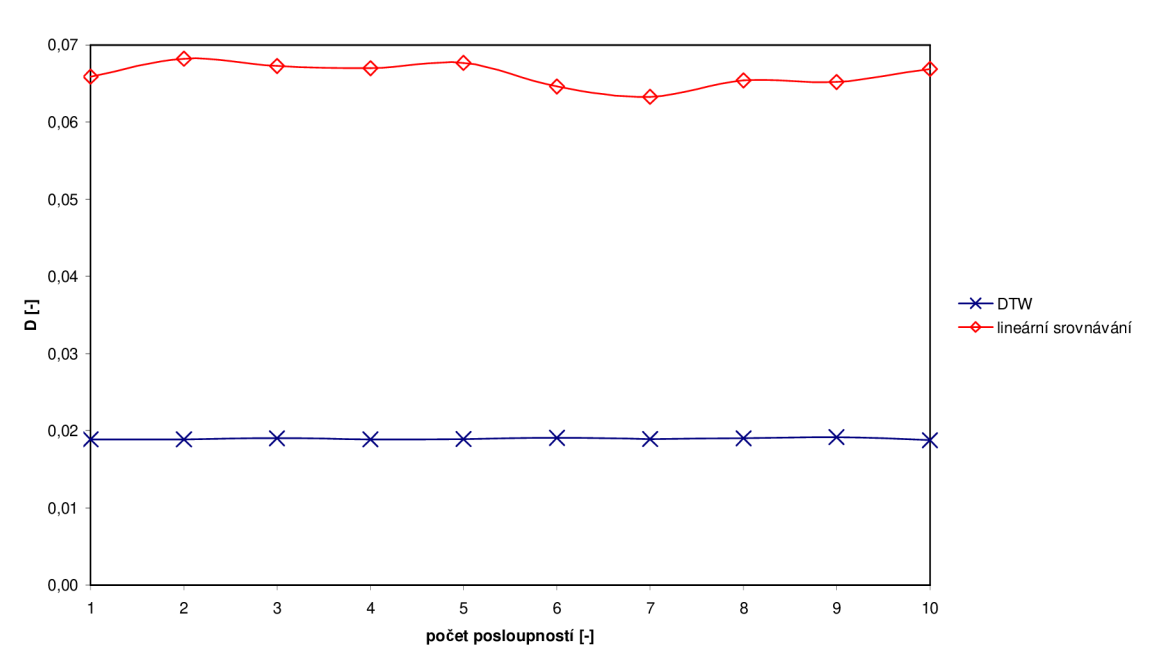

**Graf závislosti délky D na počtu poslopností fáze aplikace barviva** 

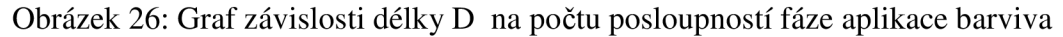

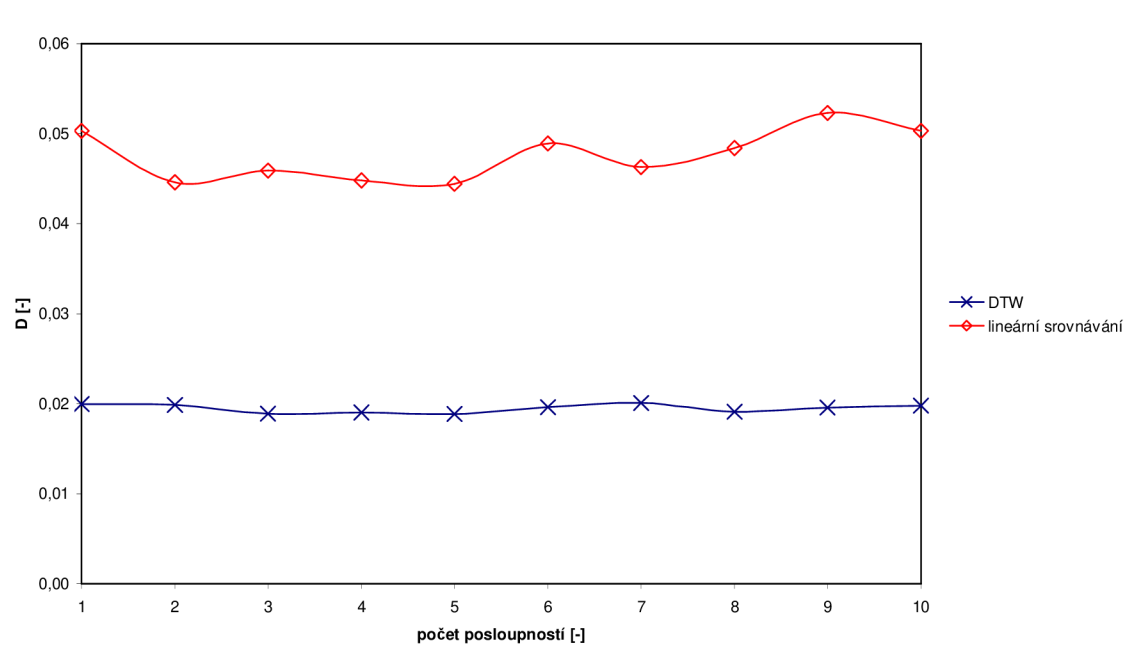

**Graf závislosti délky D na počtu posloupností fáze vymývání barviva** 

Obrázek 27: Graf závislosti délky D na počtu posloupností fáze vymývání barviva

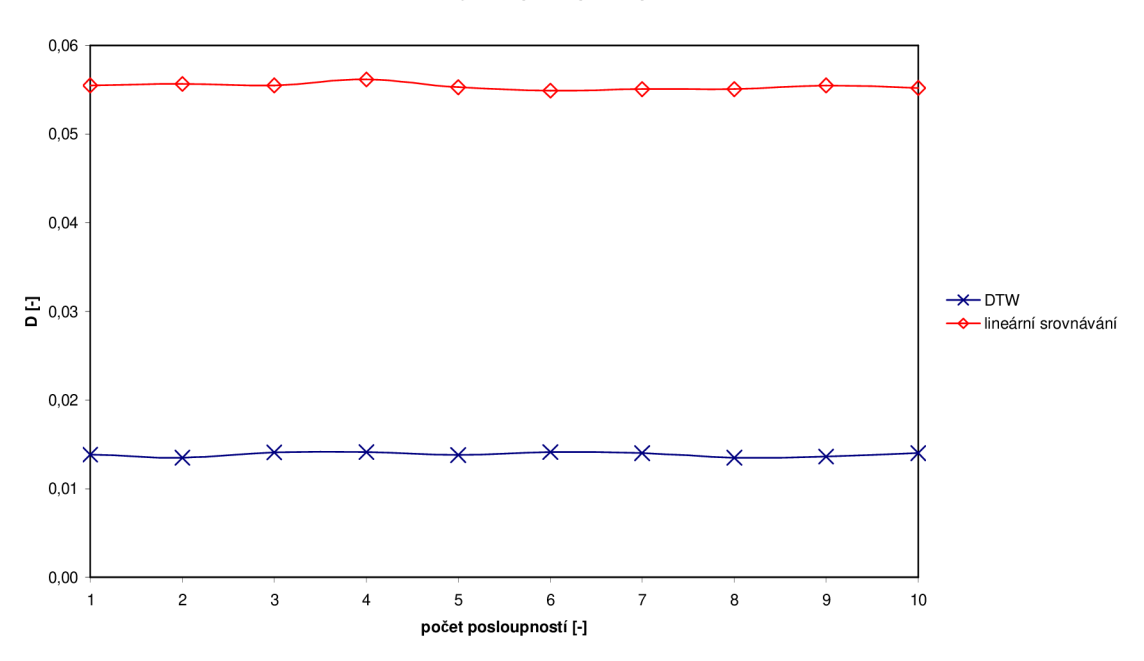

**Graf závislosti délky D na počtu posloupností ischemické fáze** 

Obrázek 28: Graf závislosti délky D na počtu posloupností fáze ischémie

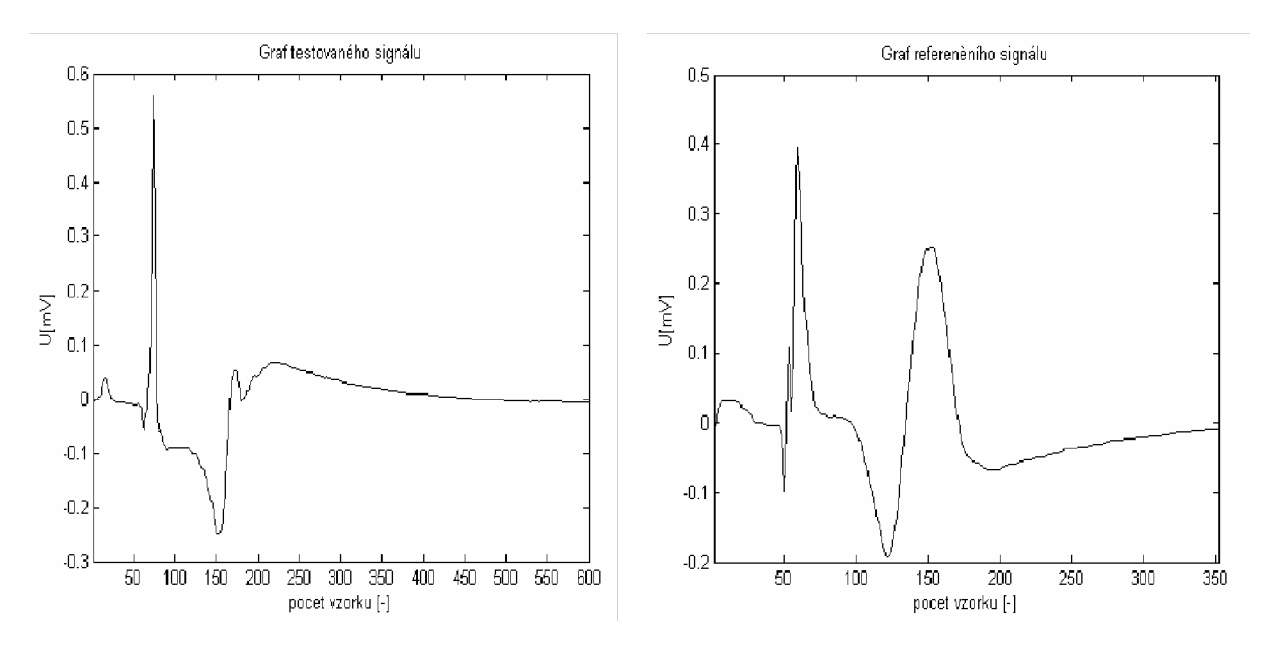

Obrázek 29: Grafy testovaného a referenčního ischemického vzorku signálu EK G

## **9. Závěr**

Tato práce byla zaměřena na rozpoznávání signálů. Jako algoritmus pro rozpoznávání signálu byla zvolena metoda Dynamického borcení času (DTW). Byla navržena programová aplikace REC-DTW, která je určena ke klasifikaci jednotlivých fází srdečního cyklu získaných z experimentu na izolovaném srdci. Ke klasifikaci pomocí algoritmu DTW byly vybrány EK G signály dostupné na ÚBMI. Pro jednoduchou manipulaci s daty bylo pro program REC-DTW vytvořeno grafické prostředí pomocí programovacích nástrojů Handle grafic.

Celý program využívající tento algoritmus je naprogramován v programu Matlab. Ten je oproti programovacímu jazyku C/C++ jednodušší na deklarace proměnných a jeho hlavní předností je velká knihovna obsahující funkce pro práci se signály.

Dále byla navržena funkce pro vybírání referenčních signálů z knihovny ,funkce DTW a funkce umožňující roztažení testovaného a referenčního signálu na stejnou délku.

Navržený program rozpoznal jednotlivé fáze experimentu s průměrnou senzitivitou 82,5%. Kontrolní fázi rozpoznal se senzitivitou 100%, fázi aplikace barviva se senzitivitou 30%, fázi vymývání barviva se senzitivitou 100% a fázi ischémie se senzitivitou 100%. 30% senzitivita při rozpoznávání aplikace barviva je způsobena značnou podobností jednotlivých fází, díky této podobnosti program rozpoznal jiný vzorek. Na závěr bylo provedeno porovnání algoritmu Dynamického borcení času a metody lineárního srovnávání.

Tímto experimentem se ukázalo, že navržený program REC-DTW, využívající algoritmus Dynamického borcení času, je vhodný k rozpoznávání jednotlivých fází srdečního cyklu získaných z experimentu na izolovaném srdci. Program je také vhodný například k rozpoznávání různých srdečních chorob (infarkt myokardu, angina pectoris,...), s tím že uživatel bude mít vloženy v knihovně, pro všechny hledané choroby referenční nahrávky.

## **10. Použitá literatura**

- [1] AACH, J., CHURÝCH, G. M.: Aligning gene expression time series with time warping algorithms, Bioinformatics, Jun 2001; 17: s.  $495 - 508$
- [2] Elektrokardiografie, vznik a měření signálů, [online] URL:<[http://gerstner.felk.cvut.cz/biolab/X33BMI/slides/cviceni\\_3\\_EKG\\_pozn.pdf>](http://gerstner.felk.cvut.cz/biolab/X33BMI/slides/cviceni_3_EKG_pozn.pdf) [citováno 2.března 2008], Ver. 1.3
- [3] HOLČÍK, J., STRASZENSKÁ, E.: Biotika (Biologické systémy a procesy).Vysoké učení technické v Brně, Fakulta elektrotechniky a informatiky, Ustav biomedicínského inženýrství, Brno, 1999, ISBN 80-214-1487-1
- [4] CHMELAŘ, J., ROZMAN, J.: Lékařská přístrojová technika. SNTL, Praha, 1982, ISBN 05-111-82
- [5] PSUTKA, J.: Komunikace s počítačem mluvenou řečí. Academia, Praha, 1995JSBN 80-200-0203-0
- [6] ROZMAN, J., et al.: Elektronické přístroje v lékařství, Academia, Praha, 2006, ISBN-80-200-1308-3
- [7] RUCKI, Š., VÍT, P.: Poruchy rytmu u dětí. [online] URL: <https ://[www.zdravcentra.](http://www.zdravcentra) sk/cps/rde/xchg/zcsk/xsl/3141 \_21371 .html> [citováno 3.dubna 2008]
- [8] SVATOŠ, J.: Biosignály z inženýrského pohledu, Lékař a technika, květen 1997;  $28:61 - 65$ , ISSN 0301-5491
- [9] ZVÁROVÁ, J., et al: Základy informatiky pro biomedicínu a zdravotnictví, Karolinum, Praha, 2002, ISBN 80-246-0609-7
- [10] [online] URL:<[http://psych.lfl.cuni.cz/bp/L6.htm>](http://psych.lfl.cuni.cz/bp/L6.htm) [citováno 3.dubna 2008]

# **Příloha**

### **Zdrojový kód programu REC-DTW**

### **Funkce Hlokno**

% Funkce Hlokno, která slouzi jako graficky vystup vyhledávání pomoci DTW % Autor Tomáš Nejedlý % Bakalářská práce: Metoda borcení časové osy v oblasti biosignálů %

### function Hlokno(vstpar)

global ekt %globalni definováni signálu ekt global st %globalni definovani parametru st pro stopnuti hodin global val %globalni definovani parametru val pro kontrolu global Monitor %globalni definovani parametru Monitor pro kresleni handle objektu global dlmin ekrmin m\_tmin m\_rmin %globalni definováni parametru pro zobrazeni grafu if nargin==0 %je-li volana fce bez vstupniho parametru Monitor=get(0,'Screensize'); %zjisteni rozliseni monitoru F=figure('Units','Pixels','Name','Hlavni okno','NumberTitle','off  $'Position', [1\ 0.3*Monitor(4)\ 0.6*Monitor(3)\ 0.6*Monitor(4))$ .... Tag'/Figurel','Color',[0.2 0.35 0.9],'Resize','on',... 'Menubar','none'); %hlavni okno Figure Fl=figure('Units','Pixels','Name','Vedlejsi okno','NumberTitle','off,... 'Position',[0.81\*Monitor(4) 0.3\*Monitor(4) 0.35\*Monitor(3) 0.6\*Monitor(4)],... 'Tag','Figure2','Color',[0.2 0.35 0.9],'Resize','on',... 'Menubar','none'); %vedlejsi okno Figure figure(F); % vsechno dalsi se bude vykreslovat do Figure  $a1 = axes('Units', 'normalized', 'Tag', 'axes1', 'Color', [1 1 1],...$ 'Position',[0.1 0.45 0.665 0.45],'Visible','off); %okno pro kresleni křivek h1=uicontrol('Units','normalized','Style','Frame','Tag','frame1',... 'Position',[0.81 0.03 0.18 0.94],.... 'Backgroundcolor','black'); %cerny ram pro tlacitka s volbami h2=uicontrol('Units','normalized','Style','Frame','Tag','frame2',... 'Position',[0.03 0.03 0.74 0.32],... 'Backgroundcolor','blue'); %modry ram pro vypiš h3=uicontrol('Units','normalizeď,'Style','texť,'Tag','textl',... 'Position',[0.035 0.035 0.73 0.31],'FontWeighť,'bold','HorizontalAlignmenť,'lefť,... 'Backgroundcolor','blue','Foregroundcolor','white'); %text pro vypis h4=uicontrol('Units','normalizeď,'Style','Push','Tag','find',... Fontsize',10,'FontWeighť,'bold',... 'Position',[0.83 0.82 0.14 0.13],'String','Vyhledávání',... 'Callback','Hlokno find','Enable','off'); %tlacitko pro vyhledaveni h5=uicontrol('Units','normalized','Style','Push','Tag','info',... 'Position',[0.83 0.12 0.14 0.06],'String','Info','FontWeighť,'bold',... 'Callback','Hlokno info'); %tlacitko pro informace o programu

h6=uicontrol('Units','normalized','Style','Push','Tag','konec',... 'Position',[0.83 0.05 0.14 0.06],'String','Konec',... 'Foregroundcolor', 'red', 'Fontsize', 10,'FontWeighť, 'bold',... 'Callback','Hlokno konec'); %tlacitko pro ukonceni aplikace h7=uicontrol('Units','normalizeď,'Style','Push','Tag','load',... 'Position',[0.83 0.665 0.14 0.13],'String','Nacteni dat',... 'Fontsize',10,'FontWeight','bold',... 'Callback','Hlokno load'); %tlacitko pro nacteni signalu h8=uicontrol('Units','normalized','Style','Texť,'Tag','sekundy',... 'Position',[0.935 0.18 0.04 0.06],'String','0','Foregroundcolor','white',... 'FontWeight','bold','FontSize',12,'Backgroundcolor','black'); %textove pole pro sekundy h9=uicontrol('Units','normalized','Style','Texť,'Tag','minuty',... 'Position',[0.875 0.18 0.04 0.06],'String','0','Foregroundcolor','white',... FontWeighť,'bold','FontSize', 12,'Backgroundcolor','black'); %textove pole pro minuty h10=uicontrol('Units','normalized','Style','Text','Tag','hodiny',... 'Position', [0.815 0.18 0.04 0.06], 'String', '0', 'Foregroundcolor', 'white',... 'FontWeight','bold','FontSize',12,'Backgroundcolor','black'); %textove pole pro hodiny h11=uicontrol('Units','normalized','Style','Text','Tag','dvojtecka',... 'Position',[0.855 0.18 0.02 0.06],'String',':',Foregroundcolor','white',... 'FontWeight','bold','FontSize',11,'Backgroundcolor','black'); %textove pole pro dvojtecku hl2=uicontrol('Units','normalized','Style','Texť,'Tag','dvojtecka2',... 'Position',[0.915 0.18 0.02 0.06],'String',':',Foregroundcolor','white',... FontWeighť,'bold','FontSize', 11,'Backgroundcolor','black'); %textove pole pro dvojtečku 2 h13=uicontrol('Units','normalized','Style','Radio','Tag','ruznadelka',... 'Position',[0.835 0.41 0.04 0.04],'String','ruznadelka',... Fontsize', 10,'FontWeighť,'bold','Backgroundcolor','black',... 'Callback','Hlokno ruznadelka','Value',1,'Enable','off'); %radiobutton pro stenou delku signalu hl4=uicontrol('Units','normalized','Style','Texť,'Tag','ruzne',... 'Position',[0.86 0.375 0.11 0.08],'String','Originální signály','Foregroundcolor','white',... 'FontWeighť,'bold','FontSize',7,'Backgroundcolor','black'); %textove pole pro radiobutton ruznedelky h15=uicontrol('Units','normalized','Style','Radio','Tag','stejnadelka',... 'Position', [0.835 0.34 0.04 0.04], 'String', 'stejnadelka',... Fontsize', 10,'FontWeighť,'bold','Backgroundcolor','black',... 'Callback','Hlokno stejnadelka','Value',0,'Enable','off); %radiobutton pro ruzne délky signalu hl6=uicontrol('Units','normalized','Style','Texť,'Tag','stejne',... 'Position', [0.86 0.305 0.11 0.08],'String','Signály o stejné délce',Foregroundcolor','white',... FontWeighť,'bold','FontSize',7,'Backgroundcolor','black'); %textove pole pro radiobutton stejnedelky h17=uicontrol('Units','normalized','Style','Popup','Tag','vyber',... 'Position',[0.82 0.45 0.16 0.1],'String','kontrolní fáze|aplikace barviva|vymývání barviva|fáze ischemie',... Foregroundcolor', 'white',... 'FontWeighť,'bold','FontSize',7,'Backgroundcolor','black'); %vyberove menu pro zvoleni

h18=uicontrol('Units','normalized','Style','Text','Tag','tmenu',... 'Position',[0.82 0.55 0.16 0.07],'String','Výběr fáze srdečního cyklu',... 'Foregroundcolor','white','FontWeighť,'bold','FontSize',7,'Backgroundcolor','black'); %textove pole pro pop menu % Vypis=str2mat(' ','Vítejte v programu REC-DTW',' ','% Nejprve vyberte jednu fázi srdečního cyklu (rozbalením roletkového menu)',... '% Načtěte testovaný signál do programu pomocí tlačítka "Načti data'",... '% Poté stikňete tlačítko "Vyhledávání" a vyčkejte na výsledek',... '','','','% enjoy!!!'); %text ve frame2 po spusteni aplikace set(findobj('Tag','textl'),'String',Vypis); % Hodiny sec=0; %nulova pocatecni podmínka min=0; %nulova pocatecni podmínka hod=0; %nulova pocatecni podmínka st=0; %nulova pocatecni podmínka while (st  $\sim$  = 1) % hodiny c=clock; %ulozeni casu a datumu do matice promenne c (matice)  $sec=cc(6)$ ;  $min=c(5)$ ; hod= $c(4)$ ; sec=int8(sec); %prevedeni parametru sec na format celociselny format integer min=int8(min); %prevedeni parametru min na format celociselny format integer hod=int8(hod); %prevedeni parametru hod na format celociselny format integer set(findobj('Tag','sekundy'),'String',sec); %prepsani hodnoty sec set(findobj('Tag','minuty'),'String',min); %prepsani hodnoty min set(findobj('Tag','hodiny'),'String',hod); %prepsani hodnoty hod pause(1); %1.cyklus trva 1 sec, synchronizace casu end % Stisknuto některé z tlačítek else switch(vstpar) %je-li volana fce se vstupním parametrem case('load') %reakce na stisk tlačítka Načti data [jmeno,adresar]=uigetfile('\*.\*','Načtení signálu'); %nacteni signálu z disku if jmeno  $== 0$  % pripade, ze se nezvoli soubor else ektypis=load([adresar,jmeno]); %ulozeni signálu do proměnné ektypis ekt=0; %nulova pocatecni podmínka a=1; %deklarace pomocne promenne a i=1; %deklarace pomocne promenne i val=get(findobj('Tag','vyber'),'Value'); %zjisteni, která faze byla zvolena set(findobj('Tag','vyber'),'Enable','off'); %zablokovani menu if val  $== 2$  %zvoleno barva i=ektvpis.znacky\_bar( 1); while  $i \sim$  = ektypis.znacky\_bar(31) %zkraceni signalu na delku 1 periody ekt(a)=ektvpis.barva(i); %nacteni a-teho vzorku testovaného signálu do proměnné ekt a=a+l; %inkrementace proměnné a i=i+1; %inkrementace promenne i

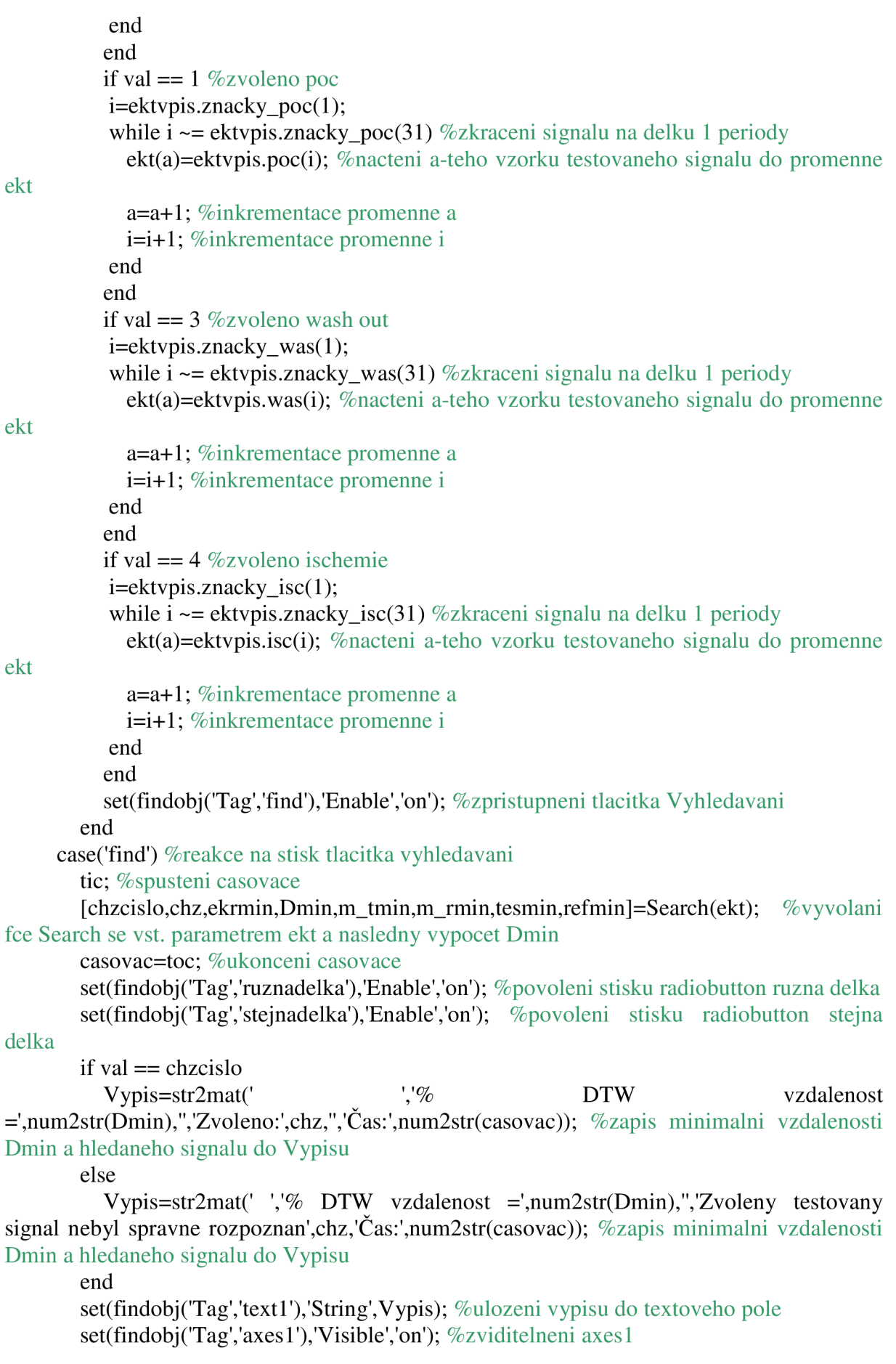

F=findobj('Tag','Figure1'); %zjisteni handle Figure1 (neni jiz k dispozici) figure(F); % aktivni bude figure  $F$ plot(refmin,tesmin); % vykresleni grafu průběhu DTW cesty xlim([0 length(ekrmin)]); %nastaveni osy x title('Graf prubehu DTW cesty'); %nazev grafu xlabel('reference'); %osa x ylabel('tesť); %osa y Fl=findobj('Tag','Figure2'); %zjisteni handle Figure2 (neni jiz k dispozici) figure(F1); % aktivni bude figure  $F1$  $subplot(2,1,1);$ plot(ekt); % vykresleni 1 periody testovaného signálu xlabel('pocet vzorku [-]'); %osa x ylabel('U[mV]'); %osa y title('Graf jedne periody testovaného signálu'); %nazev grafu hold on; fprintf('DTW vzdalenost= %f\n',Dmin); figure(F1); % aktivni bude figure  $F1$  $subplot(2,1,2);$ plot(ekrmin); % vykresleni 1 periody referencniho signálu vyhledaného k testovanému pomoci algoritmu DTW xlabel('pocet vzorku [-]'); %osa x ylabel('U[mV]'); %osa y title('Graf jedne periody referencniho signalu'); %nazev grafu set(findobj('Tag','vyber'),'Enable','on'); % znovu zpriztupneni menu case('stejnadelka') %reakce na stisk radiobutton stejna delka set(findobj('Tag','ruznadelka'),'Value',0); set(findobj('Tag','stejnadelka'),'Value',l); [tesdl,refdl,XT,XR]=nľ)TW(tesmin,refmin,ekrmin,ekt); %volani funkce IDTW GSSD(tesdl,refdl,XT,XR,Monitor); %volani funkce GSSD set(findobj('Tag','ruznadelka'),'Value',1); set(findobj('Tag','stejnadelka'),'Value',0); case('ruznadelka') %reakce na stisk radiobutton ruzna delka set(findobj('Tag','ruznadelka'),'Value',1); set(findobj('Tag','stejnadelka'),'Value',0); Fl=findobj('Tag','Figure2'); %zjisteni handle Figure2 (neni jiz k dispozici) figure(F1); % aktivni bude figure  $F1$  $subplot(2,1,1);$ plot(ekt); % vykresleni 1 periody testovaného signálu xlabel('pocet vzorku [-]'); %osa x ylabel('U[mV]'); %osa y title('Graf jedne periody testovaného signálu'); %nazev grafu hold on; figure(F1); % aktivni bude figure  $F1$  $subplot(2,1,2);$ plot(ekrmin); % vykresleni 1 periody referencniho signálu vyhledaného k testovanému pomoci algoritmu DTW xlabel('pocet vzorku [-]'); %osa x ylabel('U[mV]'); %osa y title('Graf jedné periody referencniho signálu'); %nazev grafu case('info') %reakce na stisk tlacitka info

Vypis=str2mat(' ','% Program slouží pro nalezení podobného ("stejného") signálu k testovanému signálu s využitím algoritmu "Dynamic time warping'",...

'','','','% Autor Tomáš Nejedlý','% Bakalářská práce: Metoda borcení časové osy v oblasti biosignálů',...

```
'% copyright c 2007-2008'); %vypis info 
       set(findobj('Tag','textl'),'String',Vypis); %ulozeni výpisu do textového pole 
     case('konec') %reakce na stisk tlacitka konec 
       Vypis=str2mat(' ','Good Bye :)'); %rozlouceni 
       set(findobj('Tag','text1'),'String', Vypis); %ulozeni vypisu do textového pole
       set(findobj('Tag','textl'),'FontSize',12); %zmena velikosti pisma 
       %pause(l); % vyčkat ls 
       st=l; %stopnuti hodin 
       button = questdlg('Ready to quit?', ...
           'Exit Dialog', 'Yes', 'No', 'No'); %dialogove okno pro dotaz o ukonćeni programu
       switch button 
          case 'Yes', 
            disp('create by Tomáš Nejedlý 2007-2008'); 
            close all %uzavreni vsech formuláru figure 
          case 'No', 
            quit cancel; 
       end 
  end 
end
```
#### **Funkce Search**

% Funkce Search, která vybira nejvhodnejsi signál k testovanému signálu

% pomoci fce DTW, reakce na stisk tlacitka Vyhledávání

% Search vola funkci DTW pro vypocet algoritmu Dynamic time warping

% Autor Tomáš Nejedlý

% Bakalářská práce: Metoda borcení časové osy v oblasti biosignálů

**%=================================================================**  function [chzcislo,chz,ekrmin,Dmin,m\_tmin,m\_rmin,tesmin,refmin]=Search(ekt);

delka=length(dir('\*.mat')); %zjisteni poctu souboru s priponou .mat (signaly) data=dir('\*.mať); %ulozeni výpisu obsahu složky o souborech s príponou .mat

%----------cyklus pro nacitani reference a porovnáni s testem pomoci fce DTW---

Dmin=1000; %nastaveni pocatecni hodnoty delky cesty DTW, kvůli následnému porovnávání

for  $t=1$ : delka

signal=data(t).name; %postupne zjištění nazvu souboru a jeho uložení do proměnné data ekrypis=load(signal); %otevreni daného souboru pomoci proměnné signál

%---------podcyklus pro porovnáni testu s ctyrmi základními podsignaly reference

% signal EKG obsahuje tyto signaly: barva, was, poc, isc

for  $s=1:4$ 

a=1; %deklarace nove pomocne promenne a

i=1; %deklarace nove pomocne promenne i

if  $s = 1$  % porovnáni testu s barvou daného referenčního EKG signálu

ekr=0; %nulova hodnota reference ekr z duvodu nestejne delky jednotlivých referenci

 $i=$ ekrypis.znacky bar $(1);$ while  $i \sim$  = ekrypis.znacky bar(31) %zkraceni signalu na delku 1 periody ekr(a)=ekrvpis.barva(i); %nacteni a-teho vzorku barvy do refence ekr a=a+1; %inkrementace promenne a i=i+1; %inkrementace promenne i end [D,m\_t,m\_r,tes,ref]=DTW(ekt,ekr); %vyvolani fce DTW se vstupnimi proměnnými ekr a ekt a hledáni vzdálenosti D if Dmin > D %porovnani je-li D mensi nez Dmin Dmin=D; %prepsani hodnoty v proměnné Dmin hodnotou D ekrmin=ekr; %prepsani parametru ekrmin m\_tmin=m\_t; %prepsani parametru m\_tmin m\_rmin=m\_r; %prepsani parametru m\_rmin tesmin=tes; %prepsani parametru tesmin refmin=ref; %prepsani parametru refmin chz='aplikace barviva'; %zvolena faze chzcislo=2; %pro kontrolu správneho rozpoznáni end end if  $s = 2$  % porovnáni testu s poc daného referencniho EKG signálu ekr=0; %nulova hodnota reference ekr z duvodu nestejné délky jednotlivých referenci  $i=$ ekrypis .znacky poc $(1)$ ; while i  $\sim$  = ekrypis.znacky\_poc(31) %zkraceni signalu na delku 1 periody ekr(a)=ekrvpis.poc(i); %nacteni a-teho vzorku poc do refence ekr a=a+1; %inkrementace promenne a i=i+1; %inkrementace promenne i end [D,m\_t,m\_r,tes,ref]=DTW(ekt,ekr); %vyvolani fce DTW se vstupnimi proměnnými ekr a ekt a hledáni vzdálenosti D if Dmin > D %porovnani je-li D mensi nez Dmin Dmin=D; %prepsani hodnoty v proměnné Dmin hodnotou D ekrmin=ekr; %prepsani parametru ekrmin m\_tmin=m\_t; %prepsani parametru m\_tmin m\_rmin=m\_r; %prepsani parametru m\_rmin tesmin=tes; %prepsani parametru tesmin refmin=ref; %prepsani parametru refmin chz='kontrolni faze'; %zvolena faze chzcislo=1; %pro kontrolu správneho rozpoznáni end end if  $s = 3\%$  porovnáni testu s wash daného referencniho EKG signálu ekr=0; %nulova hodnota reference ekr z duvodu nestejné délky jednotlivých referenci i=ekrvpis.znacky\_was(2); while i  $\sim$  = ekrypis.znacky\_was(32) %zkraceni signalu na delku 1 periody ekr(a)=ekrvpis.was(i); %nacteni a-teho vzorku wash do refence ekr a=a+1; %inkrementace promenne a i=i+1; %inkrementace promenne i end [D,m\_t,m\_r,tes,ref]=DTW(ekt,ekr); %vyvolani fce DTW se vstupnimi proměnnými ekr a ekt a hledáni vzdálenosti D

if Dmin > D %porovnani je-li D mensi nez Dmin Dmin=D; %prepsani hodnoty v proměnné Dmin hodnotou D ekrmin=ekr; %prepsani parametru ekrmin m\_tmin=m\_t; %prepsani parametru m\_tmin m\_rmin=m\_r; %prepsani parametru m\_rmin tesmin=tes; %prepsani parametru tesmin refmin=ref; %prepsani parametru refmin chz='vymyvani barviva'; %zvolena faze chzcislo=3; %pro kontrolu správneho rozpoznáni end end if  $s = 4\%$  porovnáni testu s isc daného referencniho EKG signálu ekr=0; %nulova hodnota reference ekr z duvodu nestejne delky jednotlivých referenci  $i=$ ekrypis.znacky isc $(1)$ ; while i  $\sim$  = ekrypis.znacky isc(31) %zkraceni signalu na delku 1 periody ekr(a)=ekrvpis.isc(i); %nacteni a-teho vzorku isc do refence ekr a=a+1; %inkrementace promenne a i=i+1; %inkrementace promenne i end [D,m\_t,m\_r,tes,ref]=DTW(ekt,ekr); %vyvolani fce DTW se vstupnimi promennymi ekr a ekt a hledáni vzdálenosti D if Dmin > D %porovnani je-li D mensi nez Dmin Dmin=D; %prepsani hodnoty v proměnné Dmin hodnotou D ekrmin=ekr; %prepsani parametru ekrmin m\_tmin=m\_t; %prepsani parametru m\_tmin m\_rmin=m\_r; %prepsani parametru m\_rmin tesmin=tes; %prepsani parametru tesmin refmin=ref; %prepsani parametru refmin chz='ischemie'; %zvolena faze chzcislo=4; % pro kontrolu správneho rozpoznáni end end end  $t=t+1$ ; %inkrementace promenne t end **Funkce DTW**  % Funkce DTW vyuziva dynamického programování pomoci % metody Dynamic time warping a slouzi k vyhledáváni nejblizsiho stejného

% signálu z referencí k danému testovanému signálu, fce DTW je spustená po % stisku tlacitka Vyhledávání v hlavnim okne na vyvoláni funkci Search % vystupem fce DTW se vstupnimi velicinami ekt a ekr je

% prubeh cesty uložen ve vektorech tes a ref

% Autor Tomáš Nejedlý

% Bakalářská práce: Metoda borcení časové osy v oblasti biosignálů

**%=================================================================** 

function  $[D,m_t,m_r,tes,ref] = DTW(ekt,ekr)$ % ekt - ekg signál testu % ekr - ekg signal reference

```
[n_r, m_r]=size(ekr); %zjisteni delky signálu ekr
[n_t, m_t]=size(ekt); %zjisteni delky signalu ekt% vypočet DTW 
 g=zeros(m_t+l,m_r+l); %nulova matice g o velikosti m_t+l x m_r+l o 1 sloupec aradek 
 g(:,1)=1000*ones(m_t+1,1); %l.sloupec matice o hodnotách 1000
 g(1,:) = 1000*ones(1,m_r+1); %l.radek matice o hodnotách 1000
 g(1,1)=0; %nulova hodnota matice g na pocatecni pozici (1,1)dlg=zeros(m_t+1,m_r+1); %nulova matice dlg o velikosti (m_t+1,m_r+1)
 dlg(1,1)=3; %hodnota 3 matice dlg na pocatecni pozici (1,1)% cyklus pro vypočet DTW vzdálenosti D
for i=1:m t
  for i=1:m r
    d=abs(ekt(:,i)-ekr(:,j)); %lokalni vzdálenost mezi i-tym vektorem testu a j-tym vektorem 
reference 
    g0=g(i,j)+2*d; %diagonalni smer
    g1 = g(i+1,j) + d; % vertikalni smer
    g2=g(i,j+l)+d; %horizontalni smer 
    %musime zjistit ze kterého bodu jsme se dostali do bodu (i+l,j+l) nejkratsi cestou - z 
g0,gl nebo g2 
    if g0 < g2if g0 < g1g(i+1,j+1)=g0; %zapis g0 do matice g na misto (i+1,j+1)dlg(i+1,j+1)=3; %ulozeni hodnoty 3 do matice dlg
       else 
         g(i+1,j+1)=g1; %zapis g1 do matice g na misto (i+1,j+1)dlg(i+1,j+1)=2; %ulozeni hodnoty 2 do matice dlg
       end 
    else 
       if g2 < g1g(i+1,j+1)=g2; %zapis g2 do matice g na misto (i+1,j+1)dlg(i+1,j+1)=1; %ulozeni hodnoty 1 do matice dlg
       else 
         g(i+1,j+1)=g1; %zapis g2 do matice g na misto (i+1,j+1)dlg(i+1,j+1)=2; %ulozeni hodnoty 2 do matice dlg
       end 
    end 
  end 
end 
D=g(m_t+1,m_t+1); % vypocet delky cesty DTW D
D=D/(m_t+m_r); %D = vzdalenost D/normalizacni vektor N(soucet
%velikosti signálu), z důvodu kompenzace delky a poctu kroku fce DTW
```
%-------------vykresleni cesty DTW --------------

```
k=1; %deklarace pocatecni hodnoty promenné k
ref(k)=m r; %deklarace pocatecni hodnoty promenne ref
tes(k)=m t; %deklarace pocatecni hodnoty promenne tes
```

```
% cyklus pro vytvoreni promennych tes a ref vytvorene podle průběhu cesty DTW
while (tes(k)+ref(k)) \geq 2if dlg(tes(k),ref(k)) == 1
      tes(k+1)=tes(k)-1; %opakovani vzorku tes
      ref(k+1)=ref(k); %novy vzorek ref
      k=k+1; %inkrementace promenne k
    elseif dlg(tes(k),ref(k)) == 2
      tes(k+1)=tes(k); %novy vzorek tes
      ref(k+1)=ref(k)-1; %opakovani vzorku ref
      k=k+1; %inkrementace promenne k
    elseif dlg(tes(k),ref(k)) == 3
      tes(k+1)=tes(k)-1; %novy vzorek tes
      ref(k+1)=ref(k)-1; %novy vzorek ref
      k=k+1; %inkrementace promenne k
    end 
end
```
### **Funkce IDTW**

% Funkce IDTW pomocí zpětné rekonstrukce průběhu cesty D % uložené v promenne tesmin a refmin umožnuje upravit referenční a testovaný signál % na stejnou délku. % Autor: Tomáš Nejedlý % Bakalářská práce: Metoda borcení časové osy v oblasti biosignálů **%============================================================:** 

### function [tesdl,refdl,XT,XR]=IDTW(tesmin,refmin,ekrmin,ekt)

```
% ekt - signal testu
% ekrmin - referencni signal, ktery mel s ekt nejmensi celkovou vzdalenost
% tesmin - upraveny signal ekt podle průběhu cesty DTW
% refmin - upraveny signal ekrmin podle prubehu cesty DTW
```
k=length(tesmin); %deklarace pocatecni hodnoty promenne k l=length(refmin); %deklarace pocatecni hodnoty promenne l tesdl $(1)$ =ekt $(1)$ ; %deklarace pocatecni hodnoty promenne tes  $refdl(1)=ekrmin(1); % deklarace pocatecni hodnoty promenne ref$ 

%--------Uprava ref. a testovaneho signalu na stejnou delku---------------------

```
for a=l:(length(tesmin)-l) %zmena poradi vzorku tesmin 
  tesm(a)=tesmin(k); % tesm - zrcadlene tesmin
  k=k-1; %dekrementace promenne k
end
```

```
for b=l:(length(refmin)-l) %zmena poradi vzorku refmin 
  refm(b)=refmin(l); %refm - zrcadlene refmin
```
1=1-1; %dekrementace promenne 1 end

```
for i=2:length(tesm) %upraveni signalu ekt na stejnou delku jako ekrmin
  u=tesm(i); %ulozeni i-teho vzorku tesm do promenne u
  tesdl=[tesdl ekt(u)]; %pripsani dalsiho vzorku k testu 
  XT(i)=i; %pocet vzorku
```
end

for j=2:length(refm) %upraveni signalu ekrmin na stejnou delku jako ekt v=refm(j); %ulozeni j-teho vzorku refm do promenne v refdl=[refdl ekrmin(v)]; %pripsani dalsiho vzorku k referenci XR(j)=j; %pocet vzorku end

XT(i)=i; %doplneni x-ove osy po zkonceni cyklu XR(j)=j; %doplneni x-ove osy po zkonceni cyklu

#### **Funkce GSSD**

% Funkce GSSD, která slouží k zobrazení grafu referenčního a testovaného % vzorku o stejné délce, dále umožnuje pomocí kursoru měřit hodnoty % amplitud signálu. % Autor Tomáš Nejedlý % Bakalářská práce: Metoda borcení časové osy v oblasti biosignálů %===============================================================

function GSSD(tesdl,refdl,XT,XR,Monitor)

```
F2=figure('Units','Pixels','Name','Graf referenčního a testovaného 
signálu','NumberTitle','off,...
     'Position',[l 0.3*Monitor(4) 0.95*Monitor(3) 0.6*Monitor(4)],... 
     'Tag',Figure3','Color',[0.2 0.35 0.9],'Resize','on'); %okno Figúre pro vykresleni grafu 
  a2=axes('Units','normalizeď,'Tag','axesľ,'Color',[l 1 1],... 
     'Position',[0.1 0.3 0.85 0.6]); %okno pro kresleni křivek 
  h19=uicontrol('Units','normalized','Style','Push','Tag','back',...
     'Position',[0.85 0.1 0.1 0.08],'String','Zpěť,... 
     Fontsize',12,FontWeighť,'bolď,... 
     'Callback', @zpet); %tlacitko pro navrat do hlavniho menu
  %
```

```
F3=findobj('Tag',Figure3'); %zjisteni handle Figure3 
figure(F3); % aktivni bude figure F
```

```
for i=1:length(XR)ref(i)=ref(i)+0.5; % posunuti signalu o 0.5mV vis
end
```

```
maxx = length(XT);minx = XT(1);plot(XR,tesdl,XR,refdl,'LineWidth',3); %vykresleni 1 periody testovaného signálu
```
xlim([minx maxx]); %limit osy x xlabel('pocet vzorku [-]'); %osa x ylabel('U[mV]'); %osa y title('Graf jedné periody referencního a testovaného signálu'); %nazev grafu

function zpet(src,event) %reakce na stisk tlacitka zpet close %zavreni okna